**Chapter 1: Getting Started with Zabbix** 

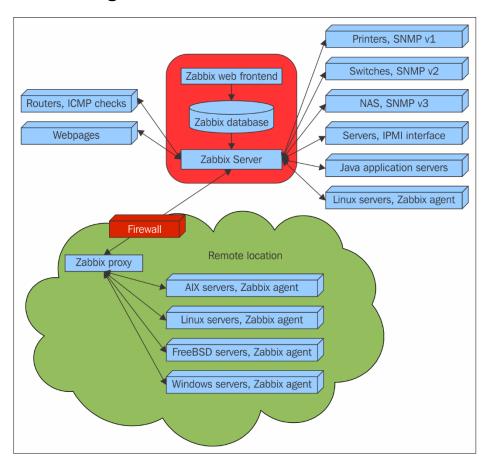

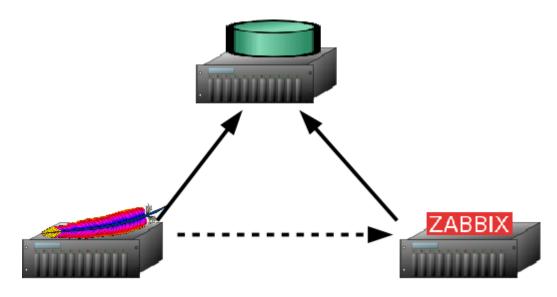

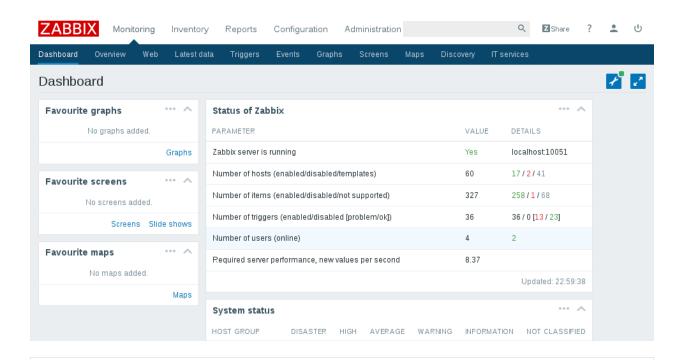

# ZABBIX Welcome

Check of pre-requisites
Configure DB connection
Zabbix server details
Pre-installation summary

Install

Welcome to

Zabbix 3.0

Back

Next step

# ZABBIX

Welcome

Install

Check of pre-requisites

Configure DB connection Zabbix server details Pre-installation summary

# Check of pre-requisites

|                                  | CURRENT VALUE | REQUIRED |    |
|----------------------------------|---------------|----------|----|
| PHP version                      | 5.4.20        | 5.4.0    | ок |
| PHP option "memory_limit"        | 128M          | 128M     | ок |
| PHP option "post_max_size"       | 32M           | 16M      | ок |
| PHP option "upload_max_filesize" | 16M           | 2M       | ок |
| PHP option "max_execution_time"  | 600           | 300      | ок |
| PHP option "max_input_time"      | 600           | 300      | ок |
| PHP option "date.timezone"       | Europe/Riga   |          | ок |
| PHP databases support            | MySQL         |          | ок |
| PHP bcmath                       | on            |          | ок |
|                                  |               |          |    |

Back

Next step

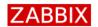

Welcome

Check of pre-requisites

Configure DB connection

Zabbix server details

Pre-installation summary

Install

# Configure DB connection

Password

Please create database manually, and set the configuration parameters for connection to this database. Press "Next step" button when done.

Database type MySQL 

Database host localhost

Database port 0 0 - use default port

Database name zabbix

User zabbix

Back

Nevt sten

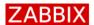

Welcome

Check of pre-requisites

Configure DB connection

Zabbix server details

Pre-installation summary

Install

## Zabbix server details

Please enter the host name or host IP address and port number of the Zabbix server, as well as the name of the installation (optional).

| Host | localhost |
|------|-----------|
| Port | 10051     |
| Name |           |

Back

Next step

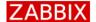

Welcome

Check of pre-requisites

Configure DB connection

Zabbix server details

Pre-installation summary

Install

# Pre-installation summary

Please check configuration parameters. If all is correct, press "Next step" button, or "Back" button to change configuration parameters.

Database type MySQL
Database server localhost
Database port default
Database name zabbix
Database user zabbix
Database password

 Zabbix server
 localhost

 Zabbix server port
 10051

 Zabbix server name
 Zabbix One

Back

Next step

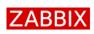

Welcome

Check of pre-requisites

Configure DB connection

Zabbix server details

Pre-installation summary

Install

# Install

Details

Cannot create the configuration file.

Unable to create the configuration file.

Alternatively, you can install it manually:

- 1. Download the configuration file
- 2. Save it as "/srv/www/htdocs/zabbix/conf/zabbix.conf.php"

Back

Finish

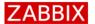

Install

Welcome

Check of pre-requisites

Configure DB connection

Zabbix server details

Pre-installation summary

Install

Congratulations! You have successfully installed Zabbix frontend.

Configuration file "/srv/www/htdocs/zabbix/conf/zabbix.conf.php" created.

Back

Finish

# **ZABBIX**

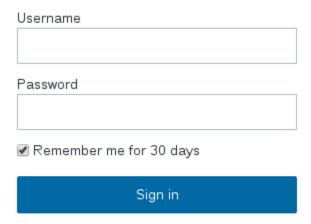

## or sign in as guest

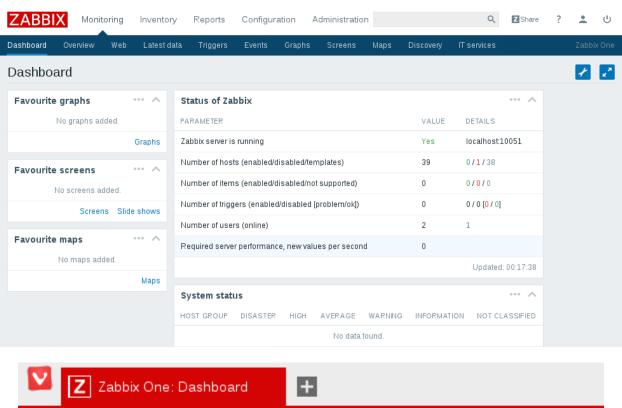

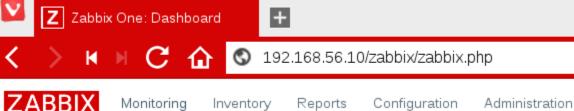

| PARAMETER                                          | VALUE | DETAILS         |
|----------------------------------------------------|-------|-----------------|
| Zabbix server is running                           | Yes   | localhost:10051 |
| Number of hosts (enabled/disabled/templates)       | 39    | 0/1/38          |
| Number of items (enabled/disabled/not supported)   | 0     | 0/0/0           |
| Number of triggers (enabled/disabled [problem/ok]) | 0     | 0 / 0 [0 / 0]   |
| Number of users (online)                           | 2     | 1               |
| Required server performance, new values per second | 0     |                 |

| NAME 🛦        | APPLICATIONS    | ITEMS    | TRIGGERS    | GRAPHS    | DISCOVERY   | WEB |
|---------------|-----------------|----------|-------------|-----------|-------------|-----|
| Zabbix server | Applications 11 | Items 63 | Triggers 42 | Graphs 10 | Discovery 2 | Web |

# **Chapter 2: Getting Your First Notification**

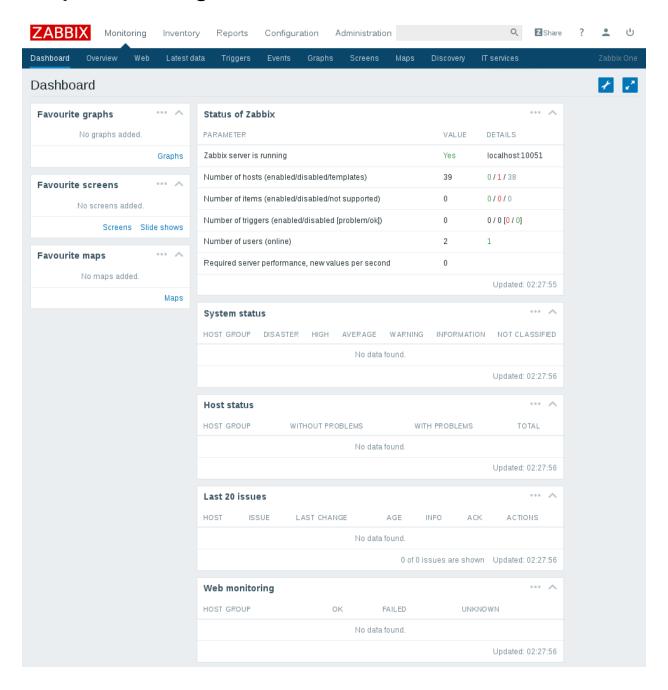

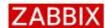

Monitoring

Inventory

Reports

Configuration Administration

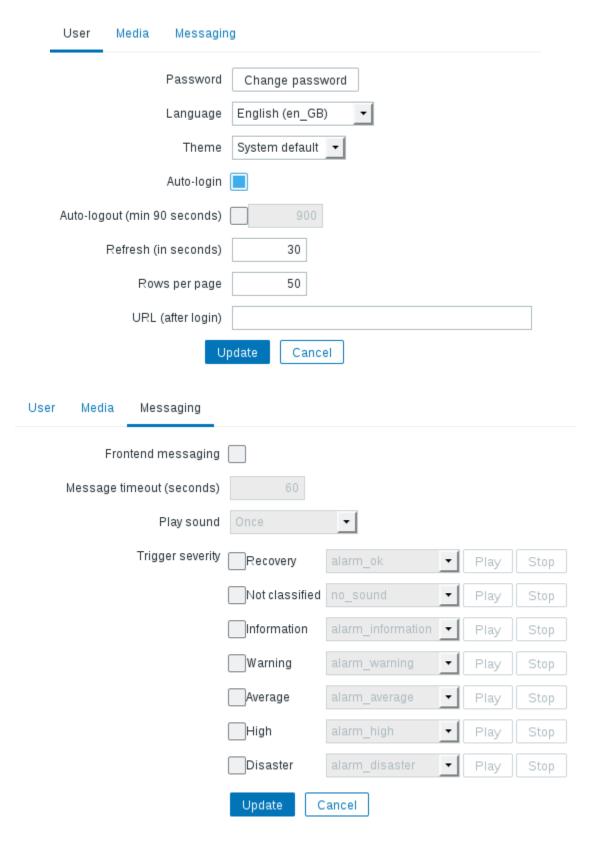

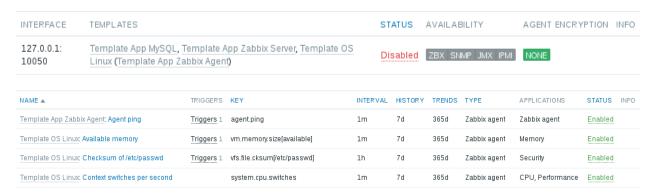

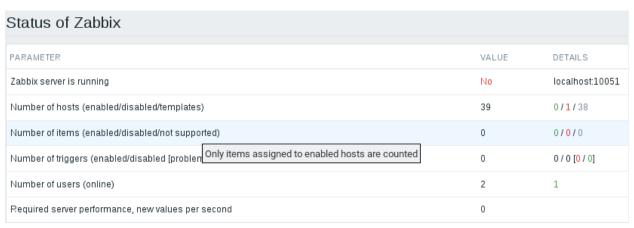

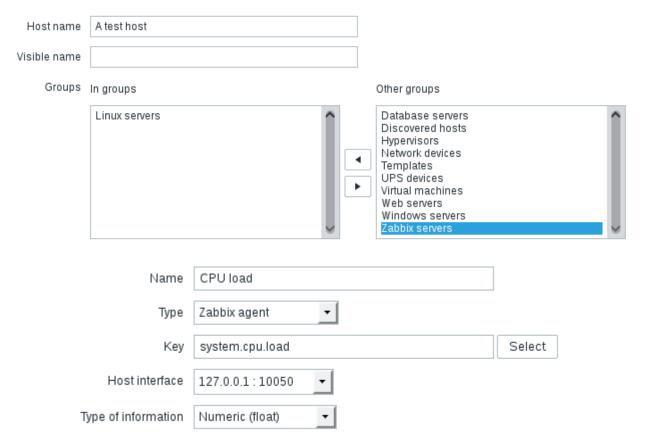

|                  |              |         |              |          |           |           |           |       |       |       |       |       | Filter | •     |        |       |       |       |        |       |       |        |        |       |               |             |             |                 |                |
|------------------|--------------|---------|--------------|----------|-----------|-----------|-----------|-------|-------|-------|-------|-------|--------|-------|--------|-------|-------|-------|--------|-------|-------|--------|--------|-------|---------------|-------------|-------------|-----------------|----------------|
| Host groups      | type         | here to | search       |          |           |           |           |       |       |       | Sele  | ct    |        |       |        |       |       | Nai   | me     |       |       |        |        |       |               |             |             |                 |                |
| Hosts            | type         | here to | search       |          |           |           |           |       |       |       | Sele  | ct    |        | Sh    | ow it  | ems v | witho | out d | ata [  |       |       |        |        |       |               |             |             |                 |                |
| Application      |              |         |              |          |           |           |           |       |       |       | Sele  | ct    |        |       |        | S     | how   | deta  | ails [ |       |       |        |        |       |               |             |             |                 |                |
|                  |              |         |              |          |           |           |           |       |       |       | F     | ilter |        | Res   | set    |       |       |       |        |       |       |        |        |       |               |             |             |                 |                |
| NAME 🔺           |              |         |              |          |           |           |           |       |       |       |       |       |        |       |        |       |       |       |        |       | LA    | STO    | HE     | СK    |               |             | LAS         | ST V            | ALUE           |
| - other - (1     | L Item       | 1)      |              |          |           |           |           |       |       |       |       |       |        |       |        |       |       |       |        |       |       |        |        |       |               |             |             |                 |                |
| CPU load         |              |         |              |          |           |           |           |       |       |       |       |       |        |       |        |       |       |       |        |       | 20:   | 16-0   | 2-1    | 6 2   | 0:44:5        | 55          | 0.0         | 5               |                |
|                  |              |         |              |          |           |           |           |       |       |       |       |       |        |       |        |       |       |       |        |       |       |        |        |       |               |             |             |                 |                |
| ZABBI            | IX           | Monito  | oring        | lnv      | entory    |           | Repo      | orts  | С     | onfig | jurat | ion   | А      | dmir  | nistra | ation |       |       |        |       |       |        | O      | Q.    | <b>Z</b> Shar | e           | ?           | •               | υ              |
| Dashboard        | Ove          | view    | Web          | La       | itest dat | ta        | Trig      | gers  | E     | ents  | ;     | Grap  | hs     | So    | reen   | s     | Мар   | s     | Dis    | cover | у     | IT se  | rvices | S     |               |             |             | Zabbi           | x One          |
| A test ho        | ost:         | CPU     | loa          | d        |           |           |           |       |       |       |       |       |        |       |        |       |       |       |        |       |       |        | (      | Grap  | h             |             | •           | +               | v <sup>N</sup> |
|                  |              |         |              |          |           |           |           |       |       |       |       |       | Filter |       |        |       |       |       |        |       |       |        |        |       |               |             |             |                 |                |
| Zoor             | m: <u>5m</u> | 15m 3   | 0m 1h        | 2h       | 3h 6h     | 12h       | 1d 3      | 3d 7d | d 14  | d 1m  | 3m    | 6m    | 1 1y   | AII   |        |       |       |       |        | 20    | 16-0  | 2-16 1 | 9:52   | - 20  | 16-02-1       | 6 20:       | 52 (no      | w!)             |                |
| <b>∢</b><br>«« 1 |              | 1m 7c   | i 1d 1       | 2h 1h    | ı 5m l    | 5m        | 1h 1      | 12h ' | 1d 7  | 'd 1n | n 6m  | 1 1v  | >>>    |       |        |       |       |       |        |       |       |        |        |       |               | <b>4</b> :: | :⊧<br>1h fi | <b>▶</b><br>xed |                |
|                  | -, -,,,      |         |              |          |           |           |           |       |       |       |       | : =2. |        |       |        |       |       |       |        |       |       |        |        |       |               |             | 2           |                 |                |
| 0.               | . 25 👇       |         |              |          |           |           |           |       |       | A t   | est   | hos   | t: CF  | PU I  | oad    | (1h   | )     |       |        |       |       |        |        |       |               |             |             |                 |                |
| 0.               | .20          |         |              |          |           |           |           |       |       |       |       |       |        |       |        |       |       |       |        |       |       |        |        |       |               |             |             |                 |                |
| 0.               | .15          |         |              |          |           |           |           |       |       |       |       |       |        |       |        |       |       |       |        |       |       |        |        |       |               |             |             |                 |                |
| 0.               | .10          |         |              |          |           |           |           |       |       |       |       |       |        |       |        |       |       |       |        |       |       |        |        |       |               |             |             |                 |                |
| 0                | .05          |         |              |          |           |           |           |       |       |       |       |       |        |       |        |       |       |       |        |       |       |        |        |       | Λ             |             | 1           | }               |                |
| 0.               |              |         |              |          |           |           |           |       |       |       |       |       |        |       |        |       |       |       |        |       |       |        |        |       | 1             | _           | -           |                 | WOD *>         |
|                  | 9:52         | 19:54   | 19:58        | 50:00    | 20:02     | 20:06     | 20:08     | 20:10 | 20:12 | 20:14 | 20:16 | 20:18 | 20:20  | 20:22 | 20:24  | 20:26 | 20:28 | 20:30 | 20:32  | 20:34 | 20:36 | 20:38  | 20:40  | 20:42 | 20:44         | 20:48       | 20:50       | 0:52            | u.zabbio       |
|                  | 02-16 19:52  |         |              | 2        |           |           |           |       |       |       |       |       |        |       |        |       |       |       |        |       |       |        |        |       |               |             |             | 02-16 20:52     | tp://ww        |
| ■ CPU I          |              | [all]   | last<br>0.03 | min<br>0 |           | /g<br>332 | ma<br>0.2 |       |       |       |       |       |        |       |        |       |       |       |        |       |       |        |        |       |               |             |             |                 | Ŧ              |
|                  |              |         |              |          |           |           |           |       |       |       |       |       |        |       |        |       |       |       |        |       |       |        |        | Date  | a from hist   | ory. Ge     | enerate     | l in 0.04       | sec.           |
|                  |              |         |              |          |           |           |           |       |       |       |       |       |        |       |        |       |       |       |        |       |       |        |        |       |               |             |             |                 |                |

2016-02-16 20:05 - 2016-02-16 21:05 (now!)

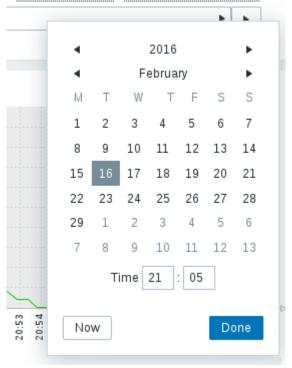

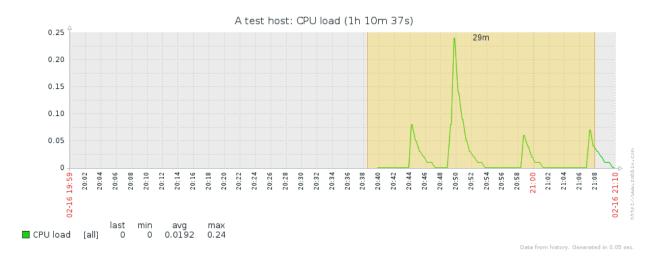

Name CPU load too high on A test host for last 3 minutes|

Expression {A Test Host:system.cpu.load.avg(180)}>1 Add

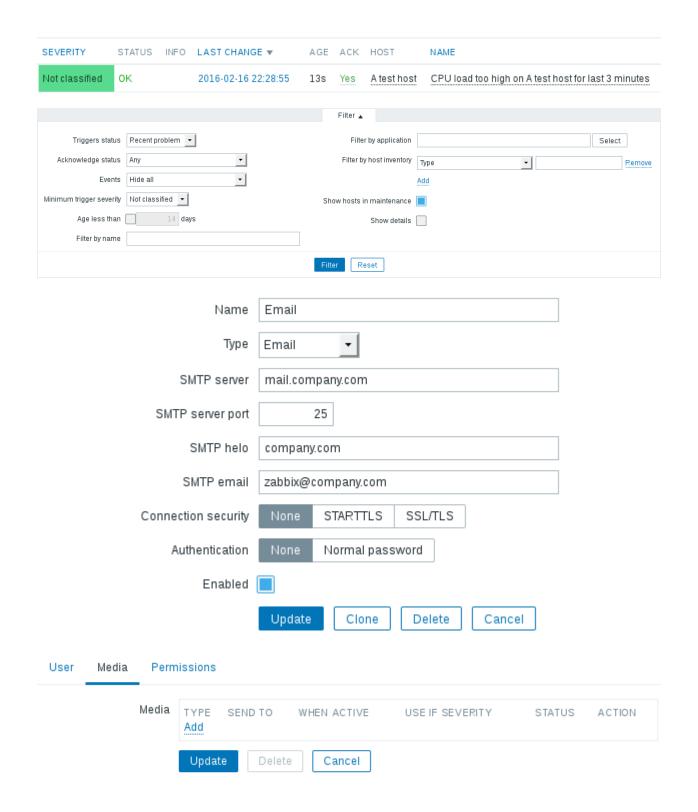

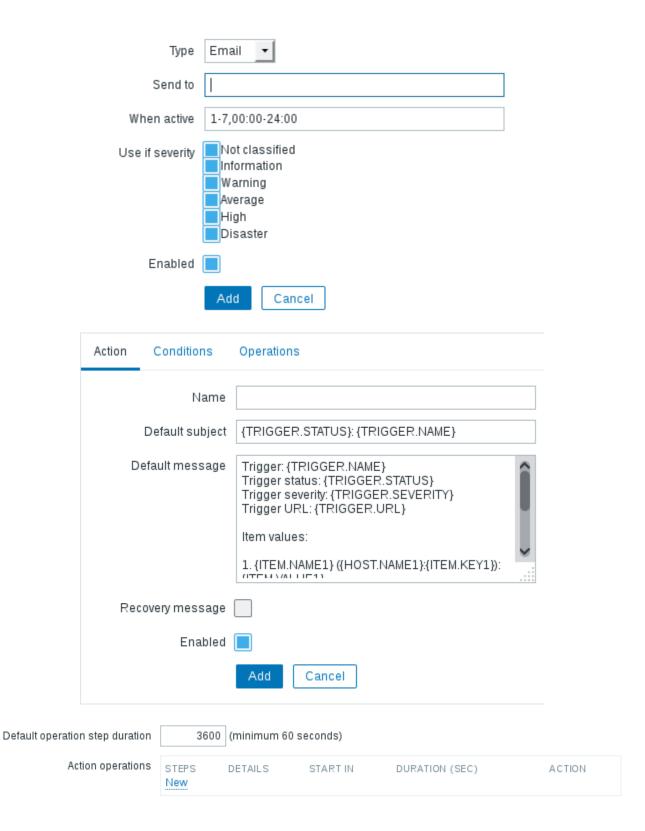

# Operation details

| Steps               | 1 -          | 1              |                        |
|---------------------|--------------|----------------|------------------------|
| Step duration       | 0 (m         | inimum 60 seco | nds, 0 - use action de |
| Operation type      | Send message | ▼              |                        |
| Send to User groups | USER GROUP   |                | ACTION                 |
|                     | USER         | ACTION         |                        |
| Send to Users       | Add          |                |                        |
| Send only to        | - All -      |                |                        |
| Default message     |              |                |                        |
|                     | LABEL        | NAME           | ACTION                 |
| Conditions          | New          |                |                        |
| Add Cancel          |              |                |                        |

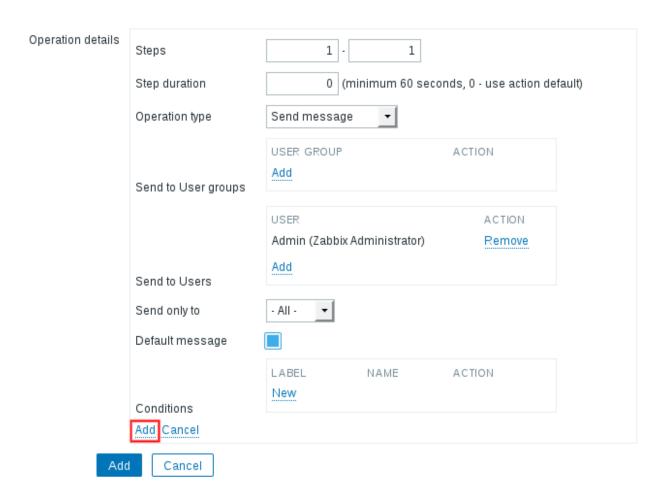

### Operation details

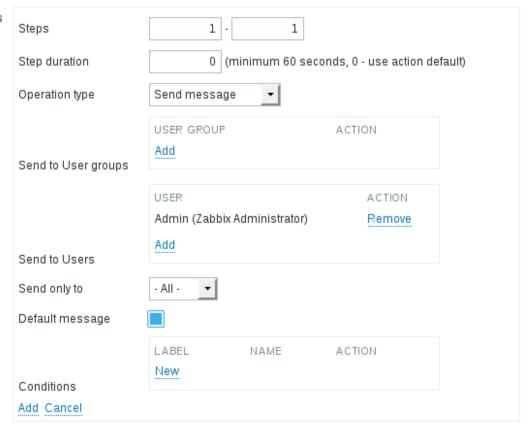

Add Cancel

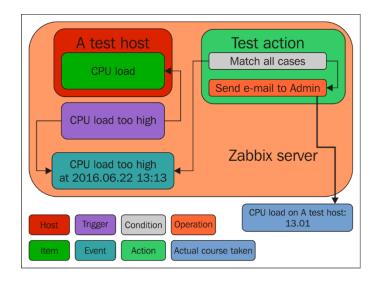

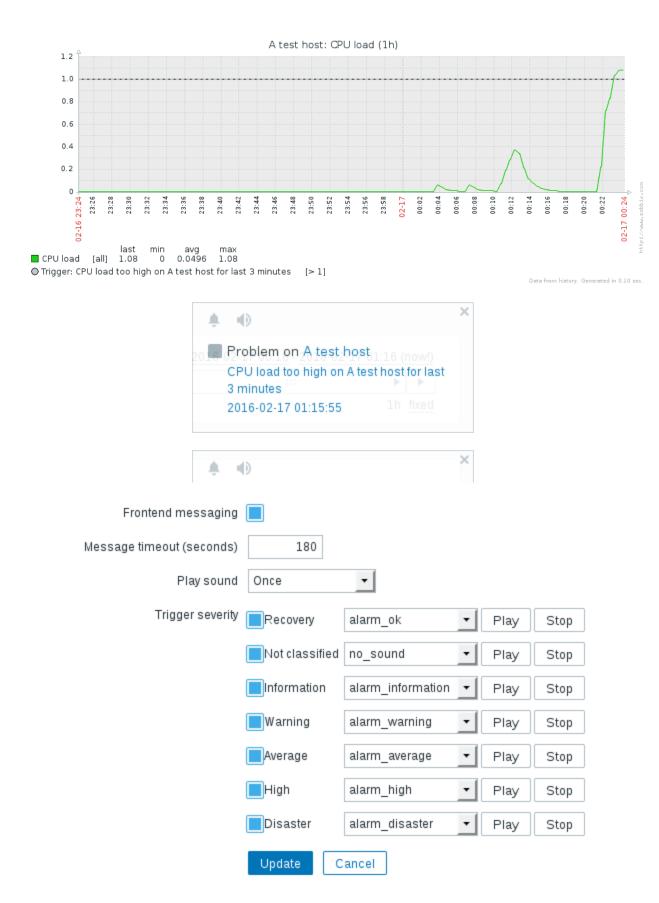

Zabbix agent Zabbix agent (active) Simple check SNMPv1 agent SNMPv2 agent SNMPv3 agent SNMP trap Zabbix internal Zabbix trapper Zabbix aggregate External check Database monitor IPMI agent SSH agent TELNET agent JMX agent Calculated

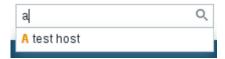

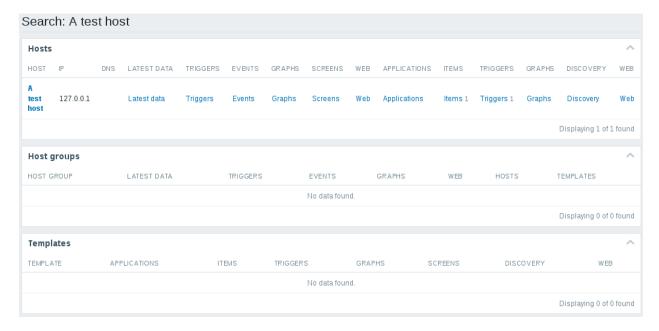

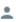

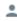

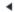

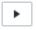

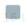

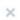

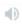

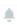

# **Chapter 3: Monitoring with Zabbix Agents and Basic Protocols**

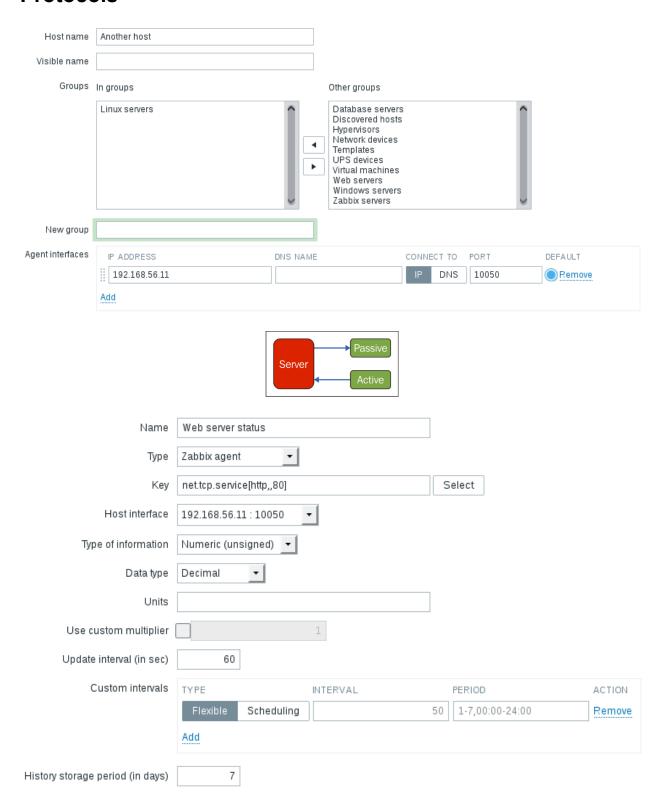

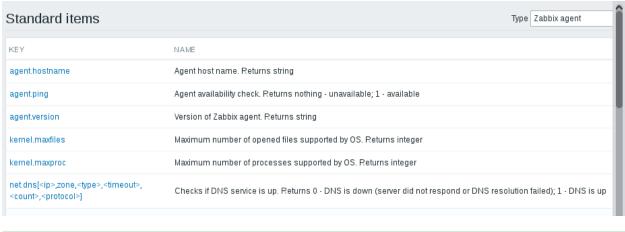

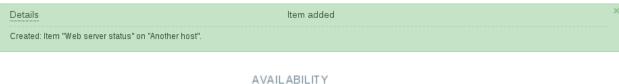

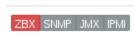

Enabled ZBX SNMP .IMX IPMI NONE

Get value from agent failed: cannot connect to [[192.168.56.11]:10050]: [111] Connection refused

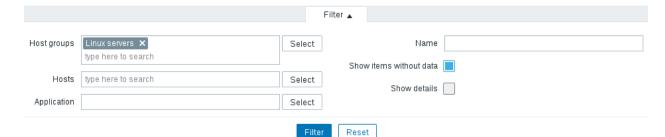

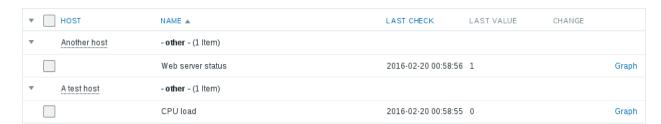

Update Clone Clear history and trends Delete Cancel

Details Cannot add item

Item with key "net.tcp.service[http,,80]" already exists on "Another host".

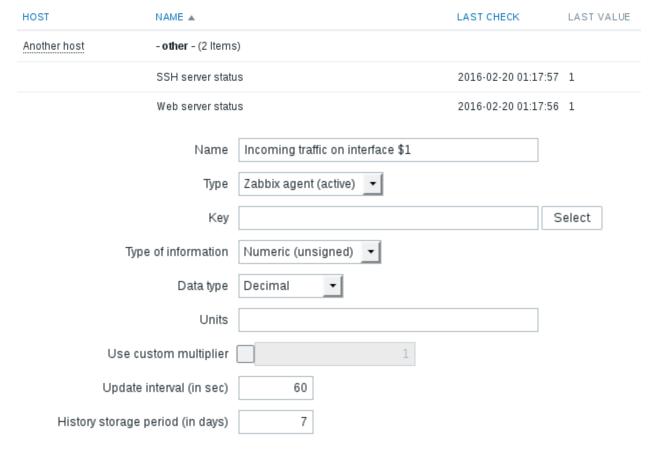

### net.if.in[if,<mode>]

Incoming traffic statistics on network interface. Returns integer

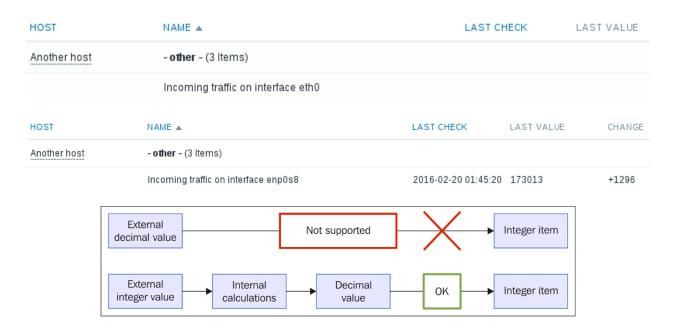

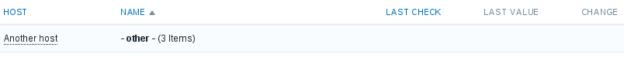

Incoming traffic on interface enp0s8

2016-02-20 01:50:20 29

-177700

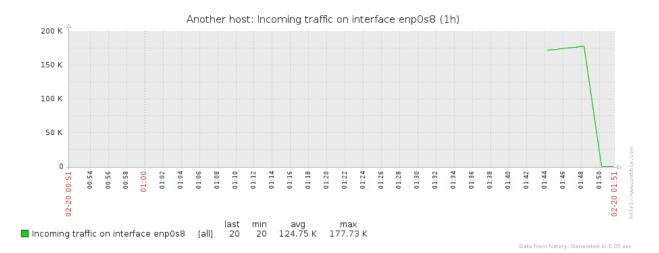

Another host: Incoming traffic on interface enp0s8 500 latest values ▼ As plain text TIMESTAMP VALUE 2016-02-20 01:56:19 2016-02-20 01:55:19 20 2016-02-20 01:54:19 29 2016-02-20 01:53:19 21 2016-02-20 01:52:19 27 2016-02-20 01:51:19 20 2016-02-20 01:50:20 29 2016-02-20 01:48:20 177729

3 selected Enable Disable Clear history Copy Mass update Delete

Incoming traffic on interface enp0s8

2016-02-20 02:02:19 27 Bps

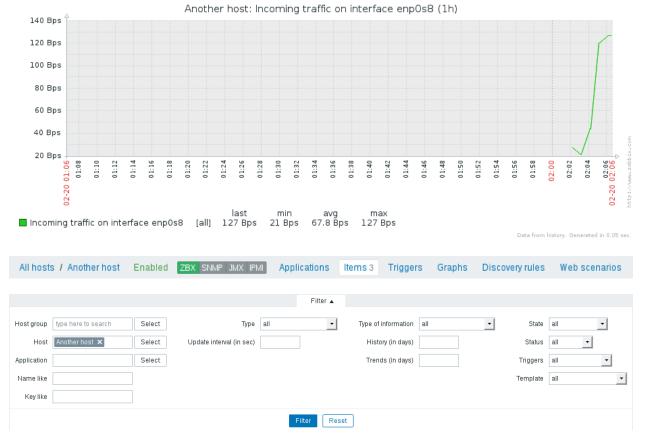

# TYPES Zabbix agent 3 Zabbix agent (active) 1 TYPE OF INFORMATION Numeric (float) 1 Numeric (unsigned) 3 WITH TRIGGERS Without triggers 3 With triggers 1 HISTORY 7 3 90 1 INTERVAL 30 1 60 3 TYPES Zabbix agent +3 Zabbix agent (active) 1 TYPE OF INFORMATION Numeric (float) 0 Numeric (unsigned) 1

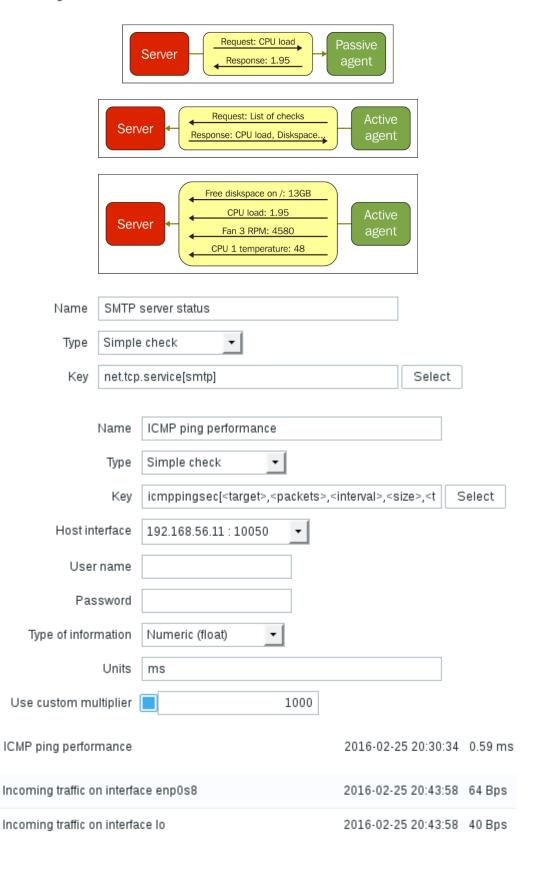

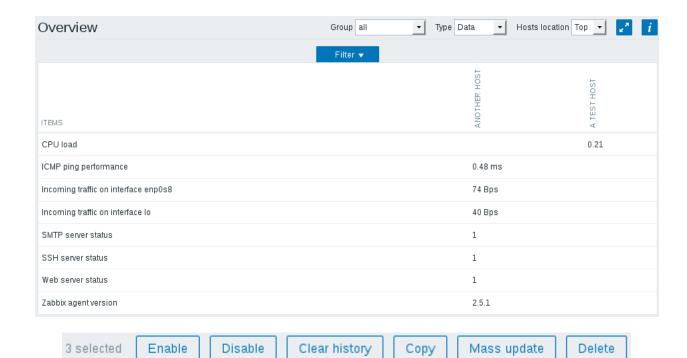

| Type                             | Original |
|----------------------------------|----------|
| Host interface                   | Original |
| SNMP community                   | Original |
| Context name                     | Original |
| Security name                    | Original |
| Security level                   | Original |
| Authentication protocol          | Original |
| Authentication passphrase        | Original |
| Privacy protocol                 | Original |
| Privacy passphrase               | Original |
| Port                             | Original |
| Type of information              | Original |
| Data type                        | Original |
| Units                            | Original |
| Authentication method            | Original |
| User name                        | Original |
| Public key file                  | Original |
| Private key file                 | Original |
| Password                         | Original |
| Custom multiplier (0 - Disabled) | Original |
| Update interval (in sec)         | Original |
| Custom intervals                 | Original |
| History storage period (in days) | Original |
| Trend storage period (in days)   | Original |
| Status                           | Original |
| Log time format                  | Original |
| Store value                      | Original |
| Show value                       | Original |
| Allowed hosts                    | Original |
| Replace applications             | Original |
| Add new or existing applications | Original |
| Description                      | Original |
|                                  | Cancel   |

| Value mapping                  |                                                                                                    |
|--------------------------------|----------------------------------------------------------------------------------------------------|
| NAME 🛦                         | VALUE MAP                                                                                                 |
| APC Battery Replacement Status | 1 ⇒ unknown 2 ⇒ notInstalled 3 ⇒ ok 4 ⇒ failed 5 ⇒ highTemperature 6 ⇒ replaceImmediately 7 ⇒ lowCapacity |
| APC Battery Status             | 1 ⇒ unknown<br>2 ⇒ batteryNormal<br>3 ⇒ batteryLow                                                        |
| Dell Open Manage System Status | 1 ⇒ Other 2 ⇒ Unknown 3 ⇒ OK 4 ⇒ NonCritical 5 ⇒ Critical 6 ⇒ NonRecoverable                              |
| Show value Service state       | show value mappings                                                                                       |
| SMTP server status             | 2016-02-25 21:20:00 Down (0)                                                                              |
| SSH server status              | 2016-02-25 21:19:57 Up (1)                                                                                |
| Web server status              | 2016-02-25 21:19:56 Up (1)                                                                                |

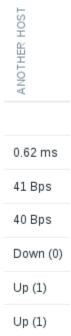

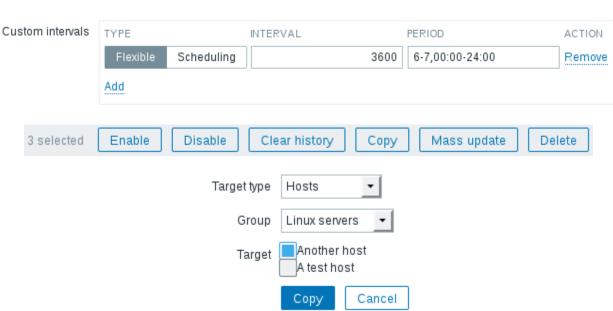

| ITEMS                                | ANOTHER HOST | A TEST HOST |
|--------------------------------------|--------------|-------------|
| CPU load                             | 0            | 0.19        |
| ICMP ping performance                | 0.76 ms      | 0.07 ms     |
| Incoming traffic on interface enp0s8 | 53 Bps       | 859 Bps     |
| Incoming traffic on interface lo     | 41 Bps       | 194 Bps     |
| SMTP server status                   | Down (0)     | Up (1)      |
| SSH server status                    | Up (1)       | Up (1)      |
| Web server status                    | Up (1)       | Up (1)      |
| Zabbix agent version                 | 3.0.0        | 3.0.0       |

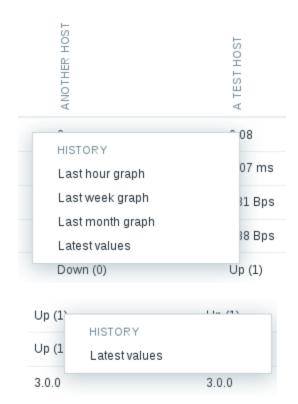

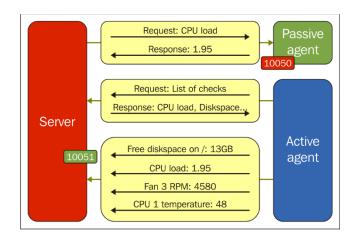

### Custom intervals

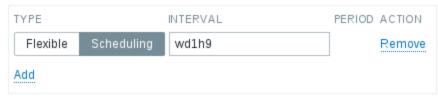

# **Chapter 4: Monitoring SNMP Devices**

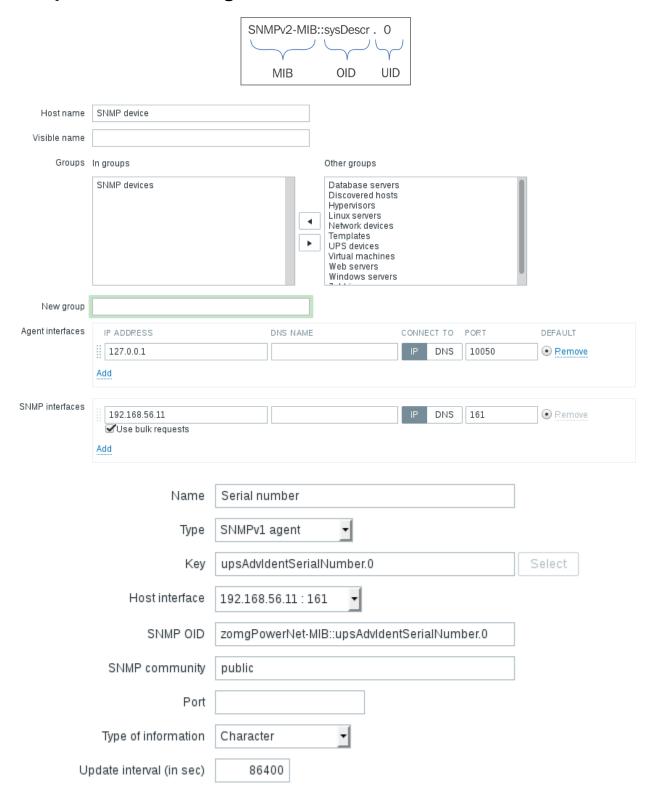

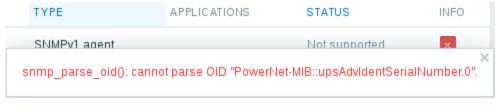

| snmp_parse_oid         | I(): cannot parse OID "                                                                    | PowerNet-MIB::u              | upsAdvIdentSerialNi                     | umber.0".             |
|------------------------|--------------------------------------------------------------------------------------------|------------------------------|-----------------------------------------|-----------------------|
| Seria                  | d number 2                                                                                 | 016-03-16 22:27              | 7:40 XA123PO                            |                       |
| LA                     | AST CHECK L                                                                                | AST VALUE                    | CHANGE                                  |                       |
|                        | )16-03-18 19:40:07 3                                                                       |                              | -2 Bps                                  |                       |
|                        |                                                                                            | .68.56.11<br>e bulk requests |                                         |                       |
| Name                   | SNMP trap tests                                                                            |                              |                                         |                       |
| Туре                   | SNMP trap                                                                                  | •                            |                                         |                       |
| Key                    | snmptrap[test]                                                                             |                              |                                         | Select                |
| Host interface         | 192.168.56.11 : 163                                                                        | 1 🔻                          |                                         |                       |
| Type of information    | Character                                                                                  | •                            |                                         |                       |
| SNMP trap tests        | 2016-03-18 23:17:4                                                                         | 48 2                         | 23:17:46 2016/03/18                     | 3 PDU INF             |
| SNMP trap fallback     | 2016-03-18 2                                                                               | 23:33:04                     | 23:33:03 2016                           | 6/03/18 PDU INF       |
| SNMP trap tests        | 2016-03-18 2                                                                               | 23:17:48                     | 23:17:46 2016                           | 6/03/18 PDU INF       |
| TIMESTAMP VA           | ALUE                                                                                       |                              |                                         |                       |
| 23 2016-03-18 23:33:04 | :33:03 2016/03/18 F<br>community<br>receivedfrom<br>errorindex<br>errorstatus<br>requestid | pu<br>0<br>0                 | ublic<br>DP: [127.0.0.1]:54<br>98168159 | 4642->[127.0.0.1]:162 |
|                        | Type of information 🗷                                                                      | Text                         | •                                       |                       |

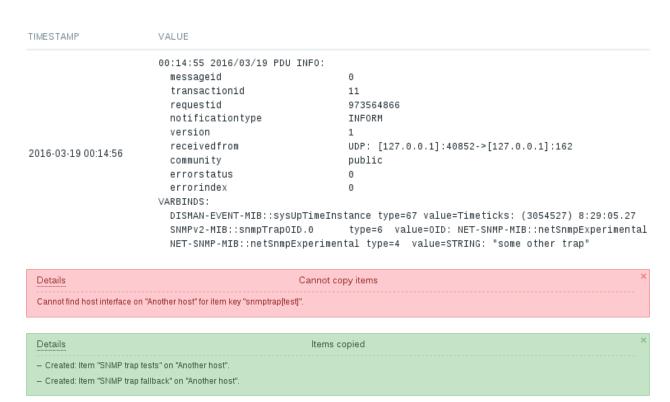

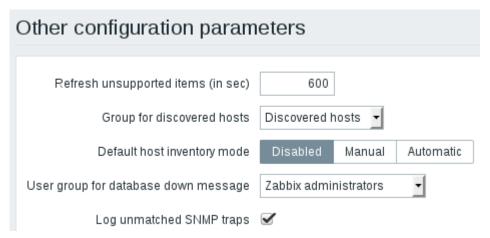

Received SNMP traps 2016-03-19 00:41:52 localhost "test" NET-SNMP-MI...

| TIMESTAMP           | VALUE                                                |
|---------------------|------------------------------------------------------|
| 2016-03-19 00:41:52 | localhost "test" NET-SNMP-MIB::netSnmpExperimental   |
|                     |                                                      |
| TIMESTAMP           | VALUE                                                |
| 2016-03-19 00:44:31 | localhost "another NET-SNMP-MIB::netSnmpExperimental |
| 2016-03-19 00:41:52 | localhost "test" NET-SNMP-MIB::netSnmpExperimental   |

| TIMESTAMP           | VALUE                                                                  |
|---------------------|------------------------------------------------------------------------|
| 2016-03-19 00:47:09 | localhost "A Very Important Failure" NET-SNMP-MIB::netSnmpExperimental |
| 2016-03-19 00:44:31 | localhost "another NET-SNMP-MIB::netSnmpExperimental                   |
| 2016-03-19 00:41:52 | localhost "test" NET-SNMP-MIB::netSnmpExperimental                     |

Another host - other - (1 Item)

snmptraps 2016-03-19 11:35:34 192.168.56.11 "test" NET-SNM...

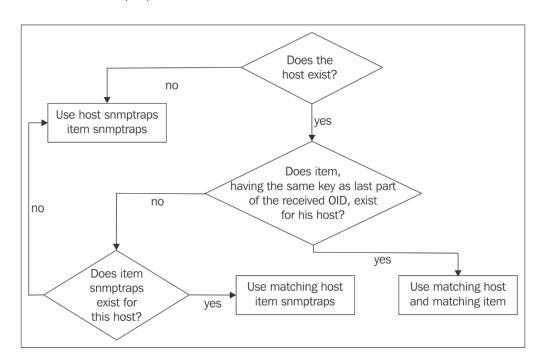

Experimental SNMP trap

2016-03-20 03:12:07

192.168.56.11 "test" NET-SNM...

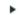

## **Chapter 5: Managing Hosts, Users and Permissions**

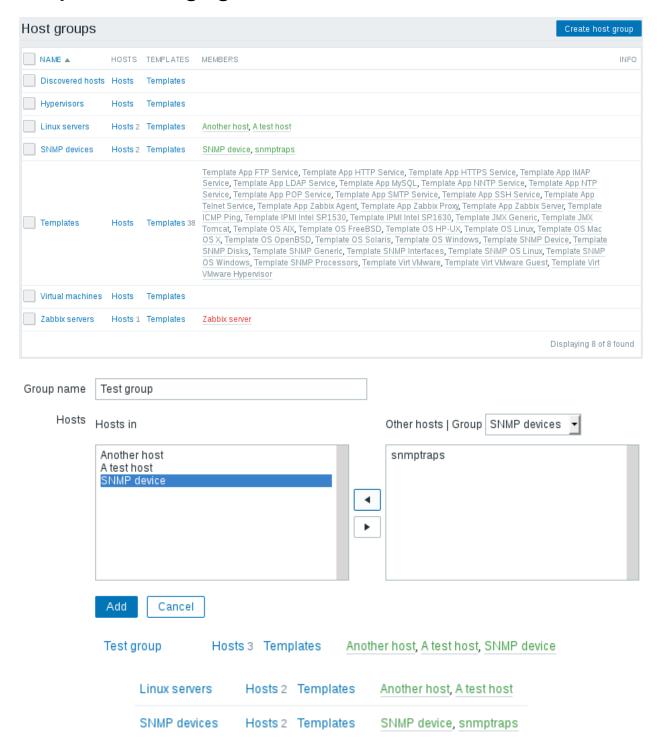

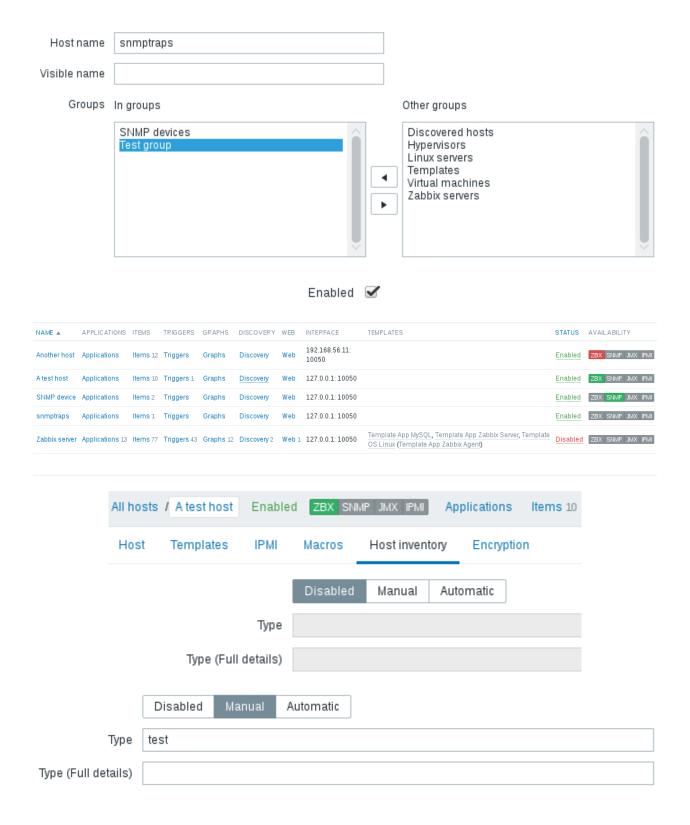

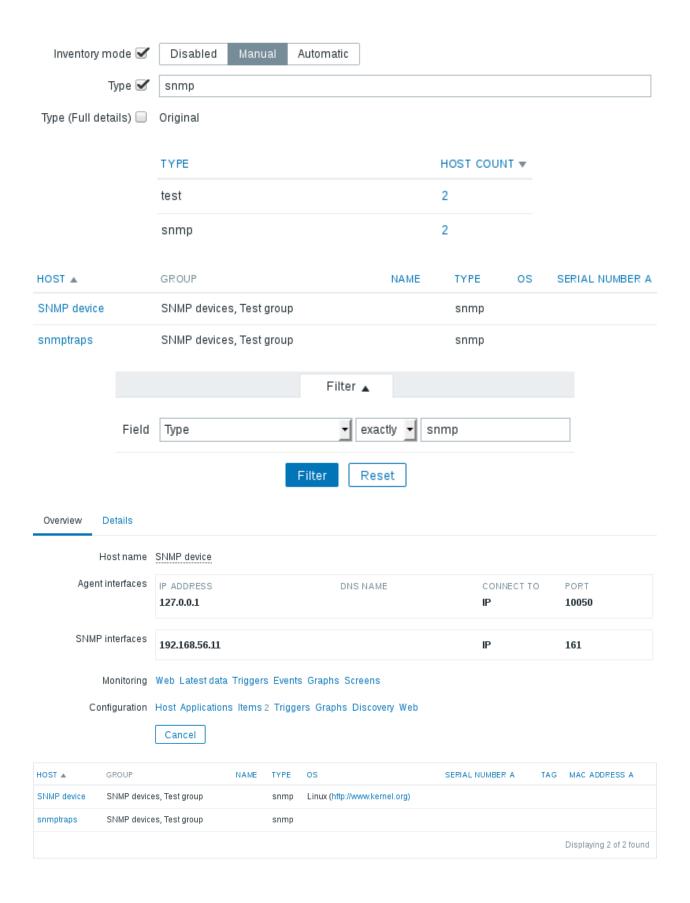

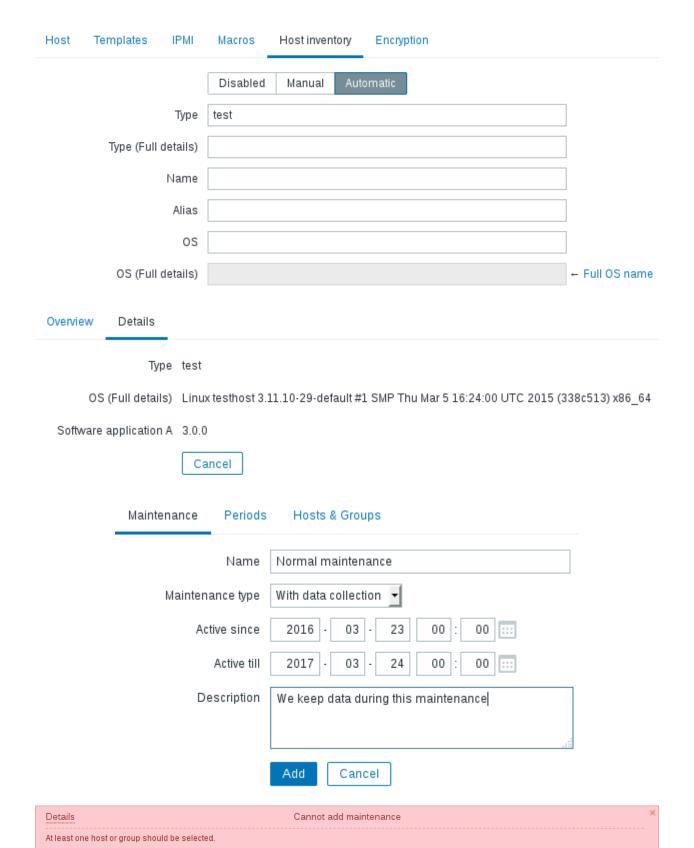

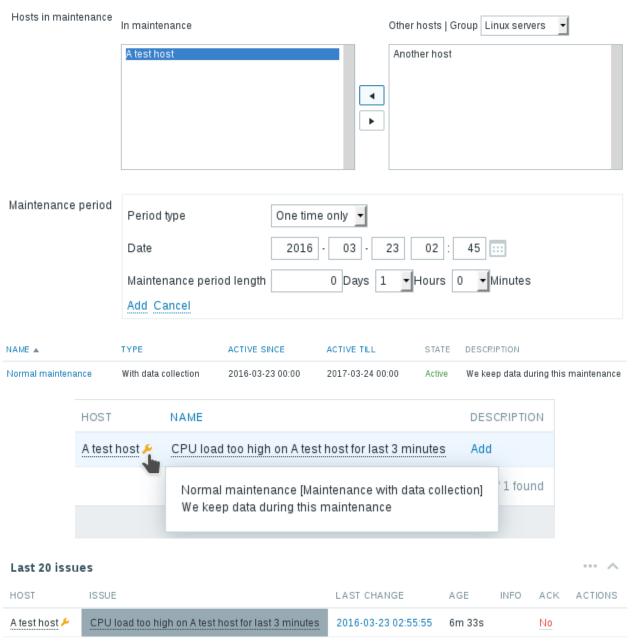

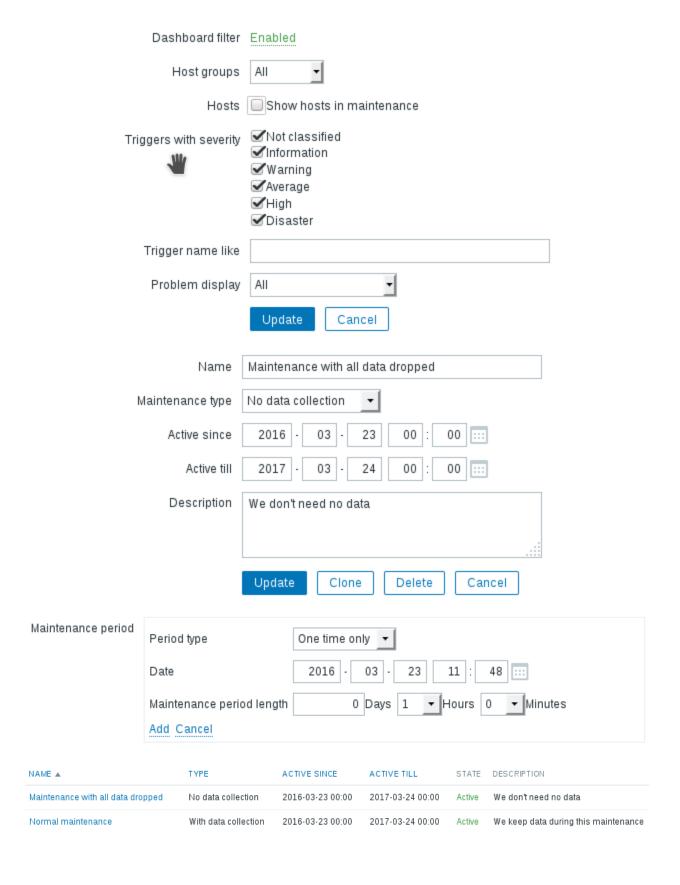

## Maintenance period

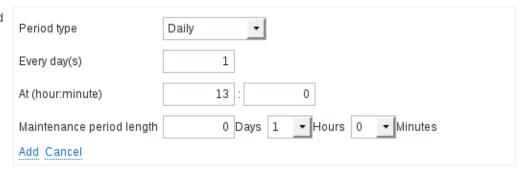

## Maintenance period

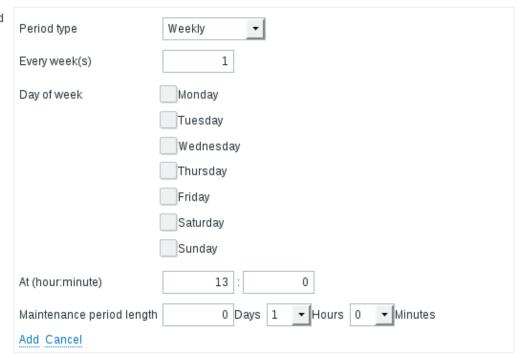

#### Maintenance period

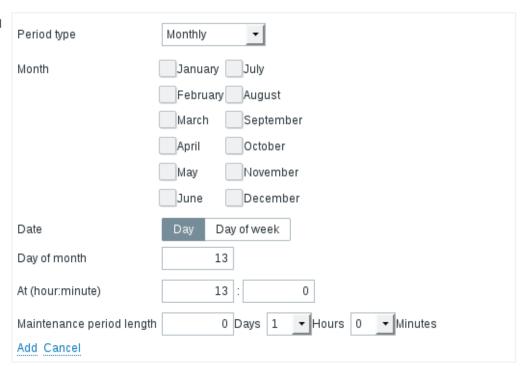

## Maintenance period

| Period type               | Monthly                        |
|---------------------------|--------------------------------|
| Month                     | January July                   |
|                           | February August                |
|                           | March September                |
|                           | April October                  |
|                           | May November                   |
|                           | June December                  |
| Date                      | Day Day of week                |
| Day of week               | First                          |
|                           | Monday                         |
|                           | Tuesday                        |
|                           | Wednesday                      |
|                           | Thursday                       |
|                           | Friday                         |
|                           | Saturday                       |
|                           | Sunday                         |
| At (hour:minute)          | 13 : 0                         |
| Maintenance period lengtl | n 0 Days 1 + Hours 0 + Minutes |
| Add Cancel                |                                |

First Second Third Fourth Last

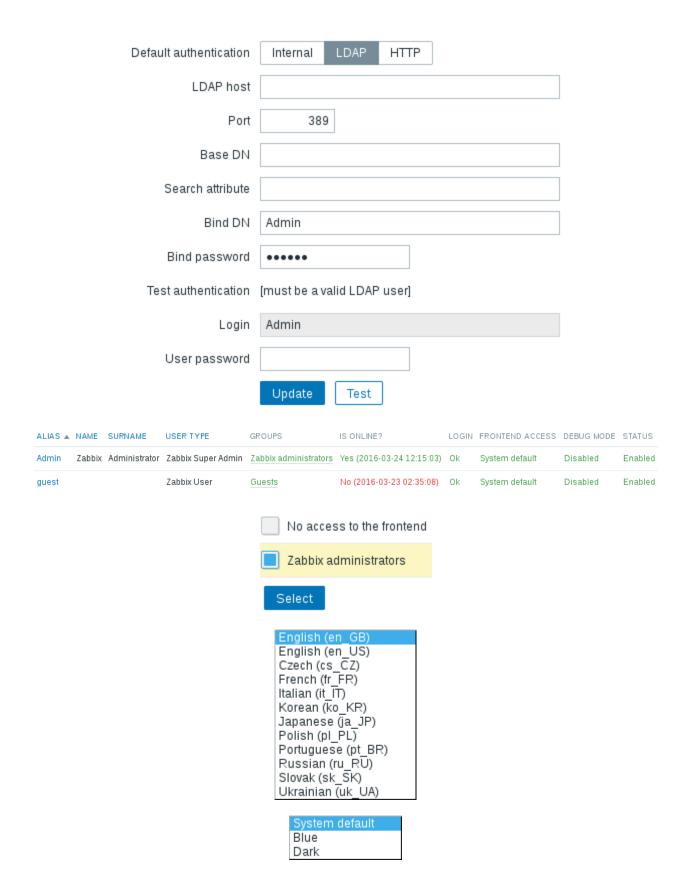

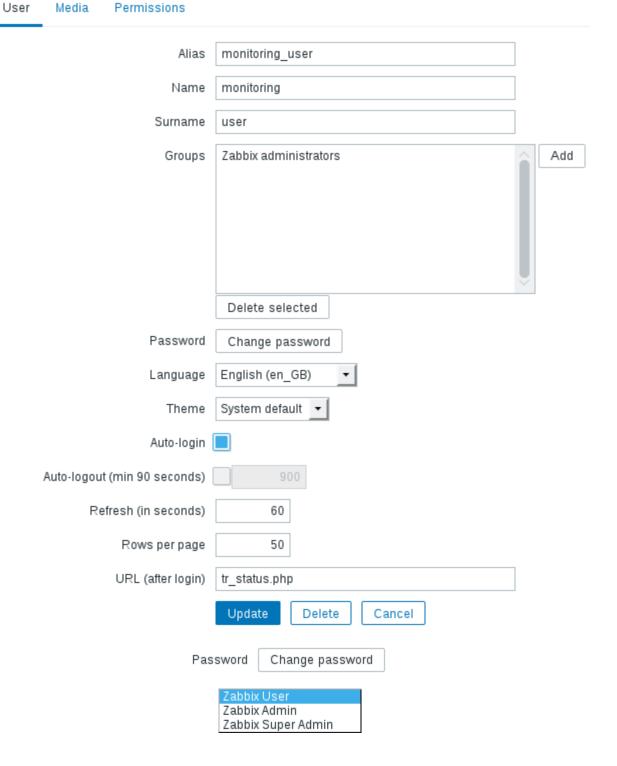

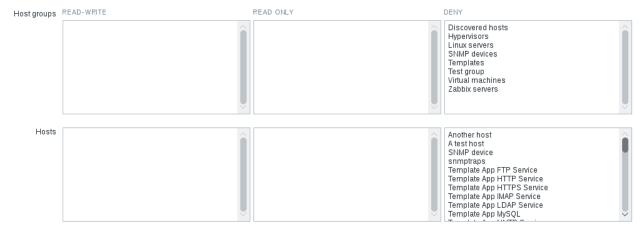

| NAME A                    | #       | MEMBERS                                                         | FRONTEND ACCESS | DEBUG MODE | STATUS   |
|---------------------------|---------|-----------------------------------------------------------------|-----------------|------------|----------|
| Disabled                  | Users   |                                                                 | System default  | Disabled   | Disabled |
| Enabled debug mode        | Users   |                                                                 | System default  | Enabled    | Enabled  |
| Guests                    | Users 1 | guest                                                           | System default  | Disabled   | Enabled  |
| No access to the frontend | Users   |                                                                 | Disabled        | Disabled   | Enabled  |
| Zabbix administrators     | Users 2 | Admin (Zabbix Administrator), monitoring_user (monitoring user) | System default  | Disabled   | Enabled  |

System default Internal Disabled

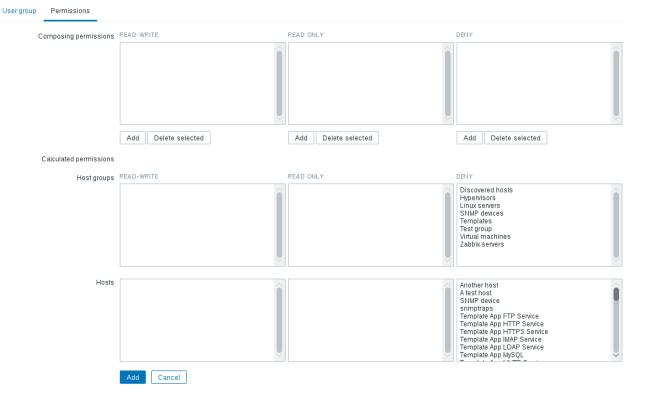

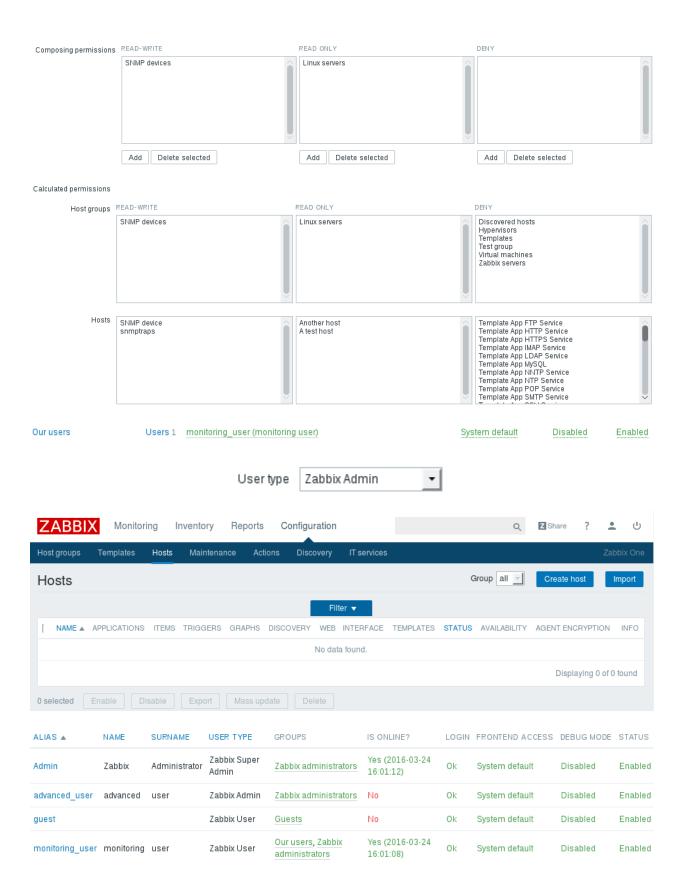

| Groups | Ourusers              | Add  |
|--------|-----------------------|------|
|        | Zabbix administrators | 7144 |
|        |                       |      |

| Zabbix user<br>type<br>Permissions |           | Zabbix Admin | Zabbix Super Admin |
|------------------------------------|-----------|--------------|--------------------|
| Read-write                         | Read only | Full         | Full               |
| Read only                          | Read only | Read only    | Full               |
| Deny                               | None      | None         | Full               |

NAME A APPLICATIONS ITEMS TRIGGERS GRAPHS DISCOVERY WEB INTERFACE TEMPLATES STATUS

Another host Applications Items 12 Triggers Graphs Discovery Web 192.168.56.11:10050 In maintenance

- 4

•

(L)

## **Chapter 6: Detecting Problems with Triggers**

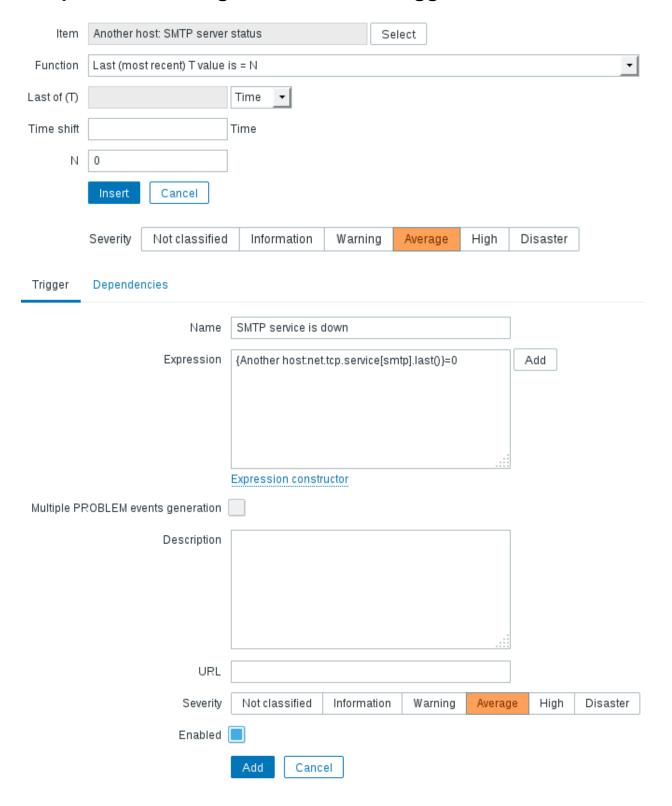

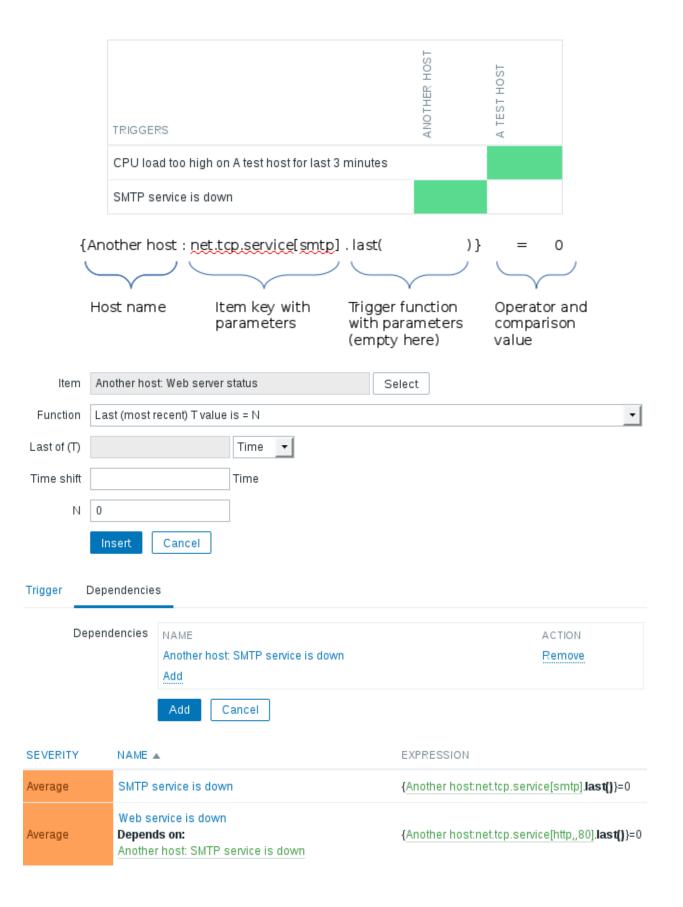

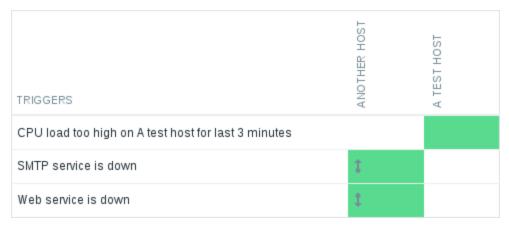

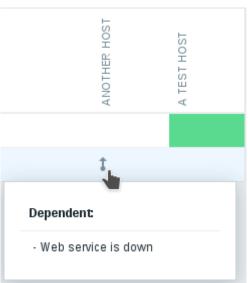

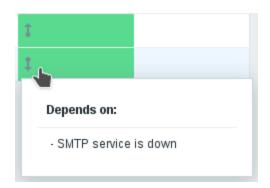

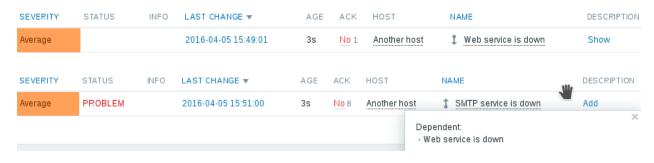

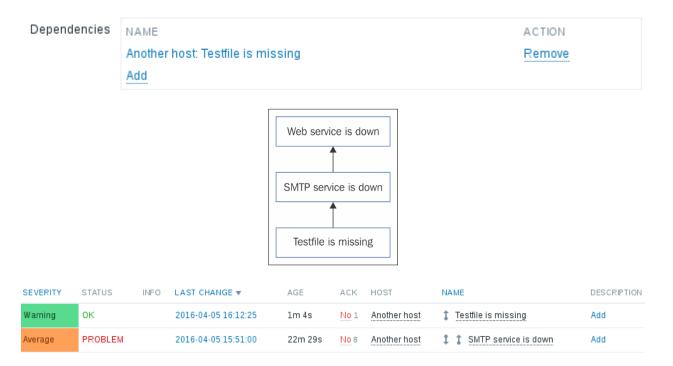

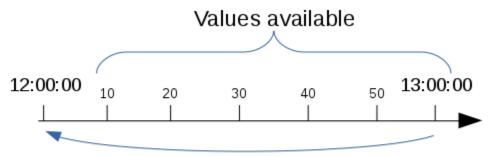

Time-shift jumps back one hour and looks for the values in the past from that moment

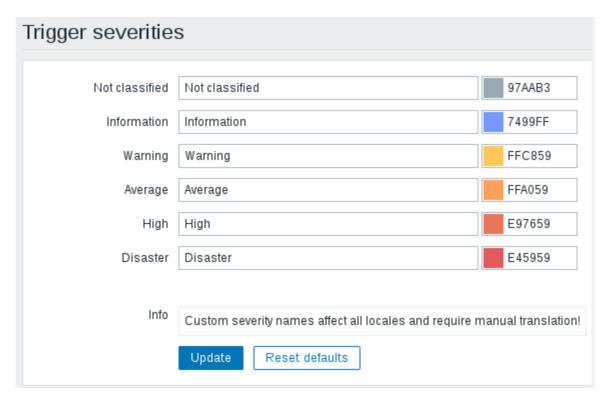

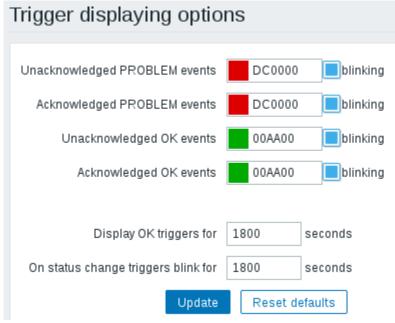

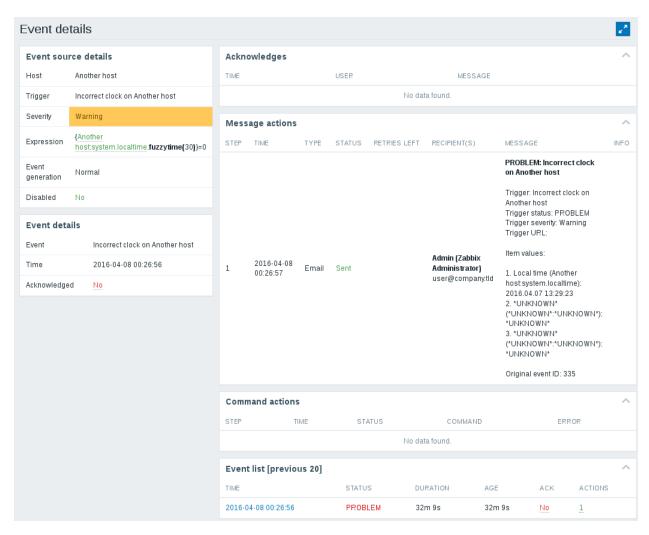

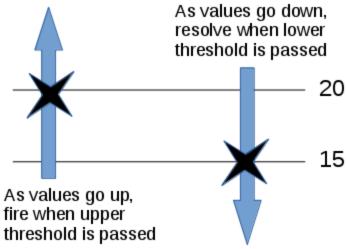

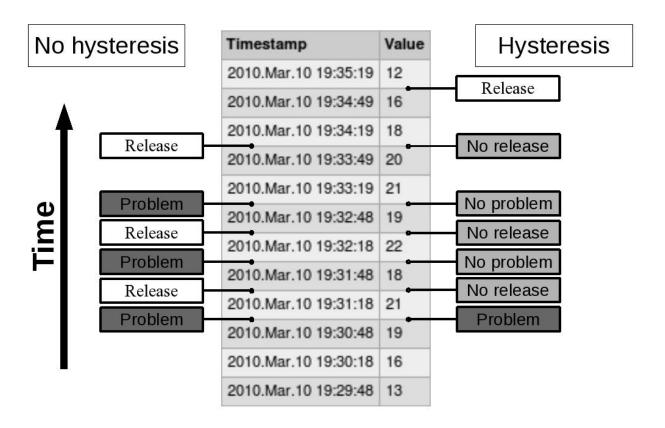

## **Chapter 7: Acting Upon Monitored Conditions**

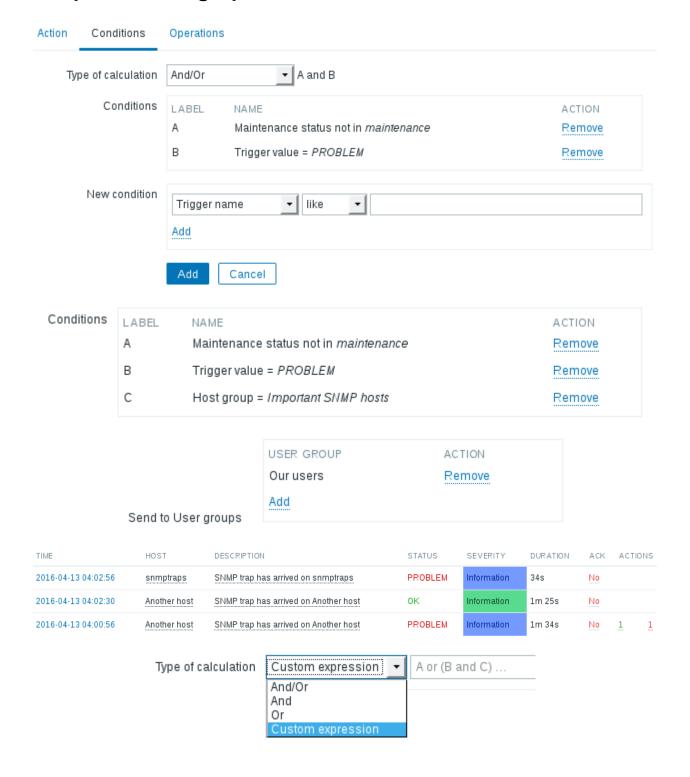

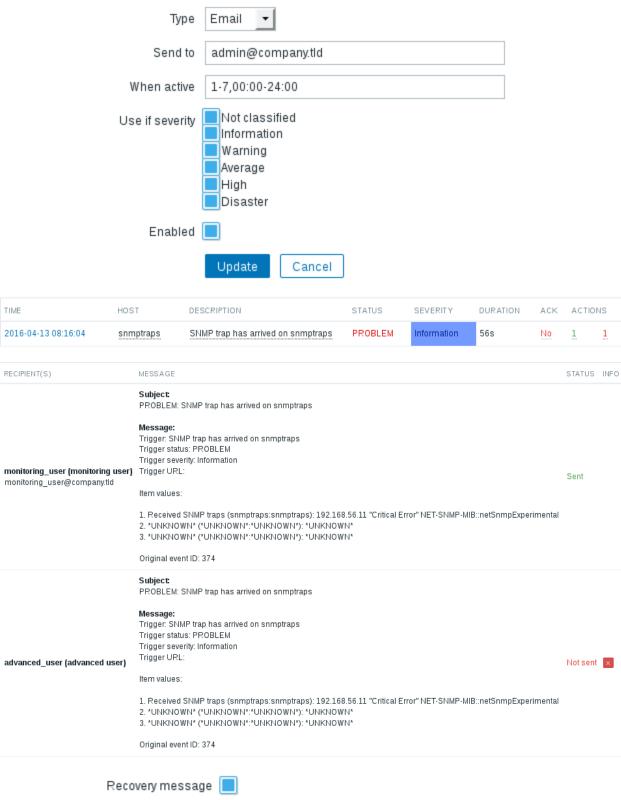

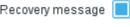

Recovery subject Resolved: {TRIGGER.STATUS}: {TRIGGER.NAME}

| Action operations   | STEPS            | DETAILS    |         |                |              |             |                  | START IN        | DURATION (SEC   | ) ACTION       |
|---------------------|------------------|------------|---------|----------------|--------------|-------------|------------------|-----------------|-----------------|----------------|
|                     | 1                | Send messa | ge to u | sers: Admin (Z | abbix A      | dministrato | r) via all media | Immediately     | Default         | Edit Remove    |
|                     | New              |            |         |                |              |             |                  |                 |                 |                |
|                     | Steps<br>Step du | ıration    |         |                | 1 -<br>60 (r | ninimum     | 6<br>60 seconds  | s, 0 - use a    | ction default)  |                |
| Default operation s | tep dura         | ation      | 300     | (minimum 60    | secono       | ls)         |                  |                 |                 |                |
| Action              | n operati        | ons STEPS  | DETAI   | LS             |              |             |                  |                 | START IN        | DURATION (SEC) |
|                     |                  | 1 - 5      | Send    | message to u   | sers: A      | dmin (Zabl  | oix Administrato | or) via all med | dia Immediately | 60             |
|                     |                  | 6 - 0      | Send    | message to u   | sers: A      | dmin (Zabl  | oix Administrato | or) via all med | dia 00:05:00    | Default        |
|                     |                  | New        |         |                |              |             |                  |                 |                 |                |

## Operation details Steps 9 -9 0 (minimum 60 seconds, 0 - use action default) Step duration Operation type Send message USER GROUP ACTION Add Send to User groups USER ACTION monitoring\_user (monitoring user) Remove Add Send to Users Send only to - All -Default message Subject {TRIGGER.STATUS}: {TRIGGER.NAME} Trigger: {TRIGGER.NAME} Trigger status: {TRIGGER.STATUS} Trigger severity: {TRIGGER.SEVERITY} Trigger URL: {TRIGGER.URL} {ESC.HISTORY} Message LABEL NAME ACTION

| STEPS | DETAILS                                                                | START IN    | DURATION (SEC) |
|-------|------------------------------------------------------------------------|-------------|----------------|
| 1 - 5 | Send message to users: Admin (Zabbix Administrator) via all media      | Immediately | 60             |
| 6 - 0 | Send message to users: Admin (Zabbix Administrator) via all media      | 00:05:00    | Default        |
| 6     | Send message to users: advanced_user (advanced user) via all media     | 00:05:00    | Default        |
| 9     | Send message to users: monitoring user (monitoring user) via all media | 00.20.00    | Default        |

New

Conditions Add Cancel Event acknowledged = Not Ack

Remove

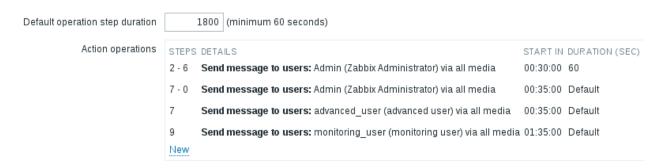

STEPS DETAILS START IN DURATION (SEC) Send message to users: Admin (Zabbix Administrator) via all media Immediately 60

Send message to users: Admin (Zabbix Administrator) via all media 00:05:00 Default 6 Send message to users: advanced user (advanced user) via all media 00:05:00 Default 9

Send message to users: monitoring\_user (monitoring user) via all media 00:20:00 Default

START IN

00:30:00

00:35:00

00:35:00

01:35:00

| Name              | Test script     |        |
|-------------------|-----------------|--------|
| Туре              | Script          |        |
| Script name       | testscript      |        |
| Script parameters | PARAMETER       | ACTION |
|                   | {ALERT.MESSAGE} | Remove |
|                   | Add             |        |
| Enabled           |                 |        |
|                   | Add Cancel      |        |

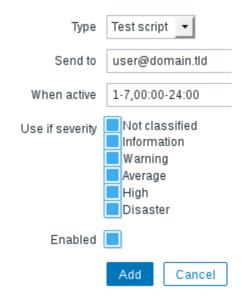

#### Conditions

| LABEL | NAME                                  | ACTION |
|-------|---------------------------------------|--------|
| Α     | Maintenance status not in maintenance | Remove |
| В     | Trigger value = PROBLEM               | Remove |
| С     | Host = Another host                   | Remove |
| D     | Trigger name like Web service is down | Remove |

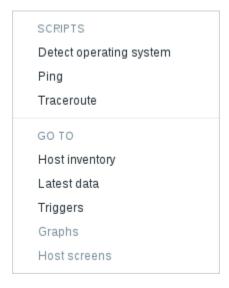

PING 192.168.56.11 (192.168.56.11) 56(84) bytes of data.
64 bytes from 192.168.56.11: icmp\_seq=1 ttl=64 time=0.293 ms
64 bytes from 192.168.56.11: icmp\_seq=2 ttl=64 time=0.268 ms
64 bytes from 192.168.56.11: icmp\_seq=3 ttl=64 time=0.363 ms

--- 192.168.56.11 ping statistics --3 packets transmitted, 3 received, 0% packet loss, time 1998ms
rtt min/avg/max/mdev = 0.268/0.308/0.363/0.040 ms

| NAME A                  | TYPE   | EXECUTE ON | COMMANDS                               | USER GROUP            | HOST GROUP | HOST ACCESS |
|-------------------------|--------|------------|----------------------------------------|-----------------------|------------|-------------|
| Detect operating system | Script | Server     | sudo /usr/bin/nmap -0 {HOST.CONN} 2>&1 | Zabbix administrators | All        | Read        |
| Ping                    | Script | Server     | /bin/ping -c 3 {HOST.CONN} 2>&1        | All                   | All        | Read        |
| Traceroute              | Script | Server     | /usr/bin/traceroute {HOST.CONN} 2>&1   | All                   | All        | Read        |

Starting Nmap 6.40 ( http://nmap.org ) at 2016-04-16 02:27 EEST Nmap scan report for 192,168,56,11 Host is up (0.00042s latency). Not shown: 996 filtered ports PORT STATE SERVICE 22/tcp open ssh 25/tcp open smtp 80/tcp open http 443/tcp closed https MAC Address: 08:00:27:DD:4E:9E (Cadmus Computer Systems) Aggressive OS guesses: Netgear DG834G WAP or Western Digital WD TV media player (94%), Linux 2.6.32 (94%), Linux 2.6.32 - 3.9 (93%), Crestron XPanel control system (93%), Linux 2.6.31 (92%), Linux 3.0 (92%), Linux 3.1 (90%), Linux 3.2 (90%), Linux 2.6.32 - 2.6.35 (90%), Linux 2.6.32 - 3.2 (90%) No exact OS matches for host (test conditions non-ideal). Network Distance: 1 hop OS detection performed. Please report any incorrect results at http://nmap.org/submit/ . Nmap done: 1 IP address (1 host up) scanned in 8.55 seconds

| PID USER | PR NI | VIRT RES  | SHR S %CPU %MEM      | TIME+ COMMAND      |
|----------|-------|-----------|----------------------|--------------------|
| 1 root   | 20 0  | 129216 35 | 6 2076 S 0,000 1,444 | 0:04.24 systemd    |
| 2 root   | 20 0  | 0         | 0 0 S 0,000 0,000    | 0:00.04 kthreadd   |
| 3 root   | 20 0  | 0         | 0 0 S 0,000 0,000    | 0:03.39 ksoftirqd+ |
| 5 root   | 0 -20 | 0         | 0 0 S 0,000 0,000    | 0:00.00 kworker/0+ |
| 6 root   | 20 0  | 0         | 0 0 S 0,000 0,000    | 0:03.32 kworker/u+ |
| 7 root   | rt o  | 0         | 0 0 S 0,000 0,000    | 0:00.00 migration+ |
| 8 root   | 20 0  | 0         | 0 0 S 0,000 0,000    | 0:00.00 rcu_bh     |
| 9 root   | 20 0  | 0         | 0 0 S 0,000 0,000    | 0:00.00 rcuob/0    |
| 10 root  | 20 0  | 0         | 0 0 S 0,000 0,000    | 0:08.40 rcu_sched  |
| 11 root  | 20 0  | 0         | 0 0 S 0,000 0,000    | 0:25.93 rcuos/0    |

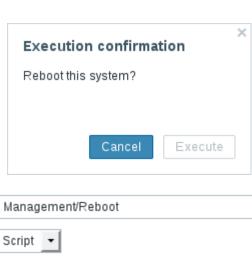

| Name                      | Management/Reboot          |                   |
|---------------------------|----------------------------|-------------------|
| Туре                      | Script -                   |                   |
| Execute on                | Zabbix agent Zabbix server |                   |
| Commands                  | reboot                     |                   |
|                           |                            |                   |
|                           |                            |                   |
|                           |                            |                   |
| Command                   |                            |                   |
| Description               |                            |                   |
|                           |                            |                   |
|                           |                            |                   |
|                           |                            |                   |
| User group                | Zabbix administrators      |                   |
| Host group                | Selected -                 |                   |
|                           | Linux servers X            | Select            |
| Required host permissions | Write                      |                   |
| Enable confirmation       |                            |                   |
| Confirmation text         | Reboot this system?        | Test confirmation |
|                           | Add Cancel                 |                   |

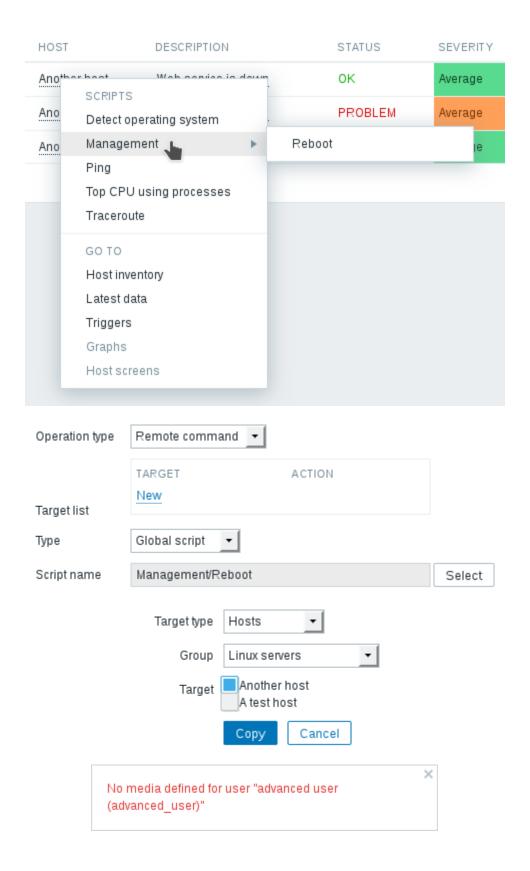

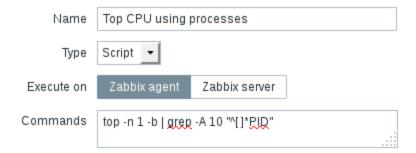

# **Chapter 8: Simplifying Complex Configuration with Templates**

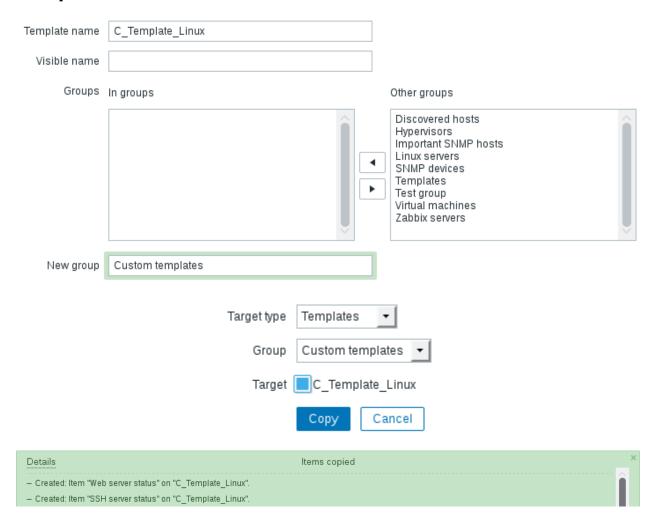

| NAME 🛦                               | TRIGGERS   | KEY                       | NAME A                               | TRIGGERS   | KEY                            |
|--------------------------------------|------------|---------------------------|--------------------------------------|------------|--------------------------------|
| CPU load                             | Triggers 1 | system.cpu.load           | CPU load                             |            | system.cpu.load                |
| Full OS name                         |            | system.uname              | Experimental SNMP trap               |            | netSnmpExperimental2           |
| ICMP ping performance                |            | icmppingsec               | ICMP ping performance                |            | icmppingsec                    |
| Incoming traffic on interface lo     |            | net.if.in[lo]             | Incoming traffic on interface enp0s8 |            | net.if.in[enp0s8]              |
| Incoming traffic on interface enp0s8 |            | net.if.in[enp0s8]         | Incoming traffic on interface lo     |            | net.if.in[lo]                  |
| SMTP server status                   | Triggers 1 | net.tcp.service[smtp]     | Local time                           | Triggers 1 | system.localtime               |
| SNMP trap fallback                   | Triggers 1 | snmptrap.fallback         | SMTP server status                   | Triggers 1 | net.tcp.service[smtp]          |
| SNMP trap tests                      |            | snmptrap[test]            | SNMP trap fallback                   |            | snmptrap.fallback              |
| SSH server status                    | Triggers 1 | net.tcp.service[ssh]      | snmptraps                            | Triggers 1 | snmptraps2                     |
| Web server status                    | Triggers 1 | net.tcp.service[http,,80] | SNMP trap tests                      |            | snmptrap[test]                 |
| Zabbix agent version                 |            | agent.version             | SSH server status                    |            | net.tcp.service[ssh]           |
|                                      |            |                           | Testfile exists                      | Triggers 1 | vfs.file.exists[/tmp/testfile] |
|                                      |            |                           | Web server status                    | Triggers 1 | net.tcp.service[http,,80]      |
|                                      |            |                           | Zabbix agent version                 |            | agent.version                  |
|                                      |            |                           |                                      |            |                                |

Link new templates

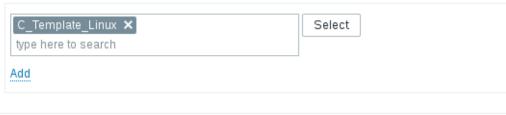

Linked templates

NAME ACTION
C\_Template\_Linux Unlink

Details Host updated

- Created: Item "Experimental SNMP trap" on "A test host".
- Created: Item "snmptraps" on "A test host".
- Created: Item "Local time" on "A test host".
- Created: Item "Testfile exists" on "A test host".
- Updated: Item "CPU load" on "A test host".
- Updated: Item "Web server status" on "A test host".
  - Updated: Trigger "Web service is down" on "A test host".
  - Updated: Trigger "SMTP service is down" on "A test host".
  - Created: Trigger "SNMP trap has arrived on {HOST.NAME}" on "A test host".

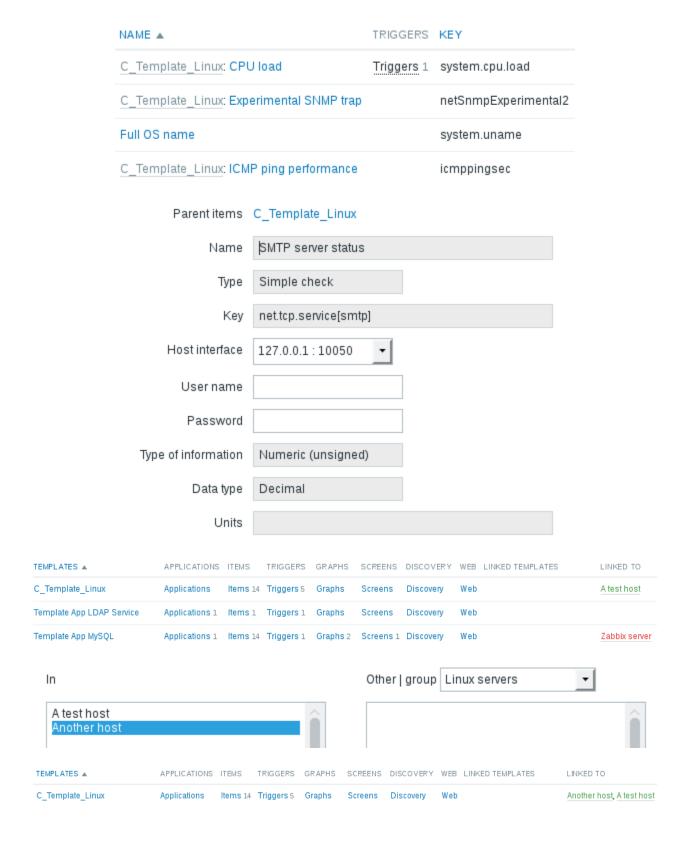

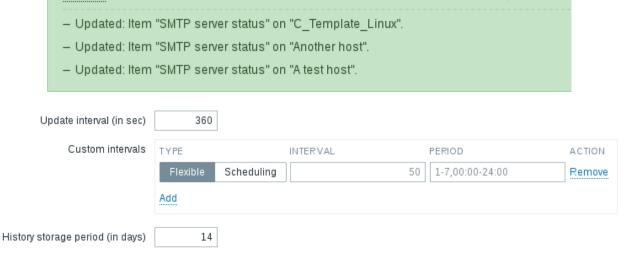

Item updated

Details

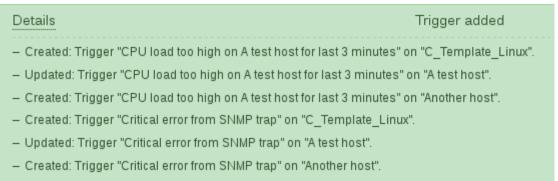

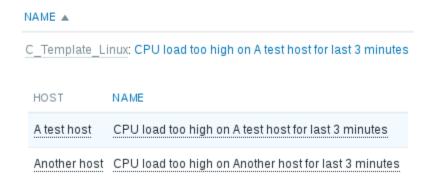

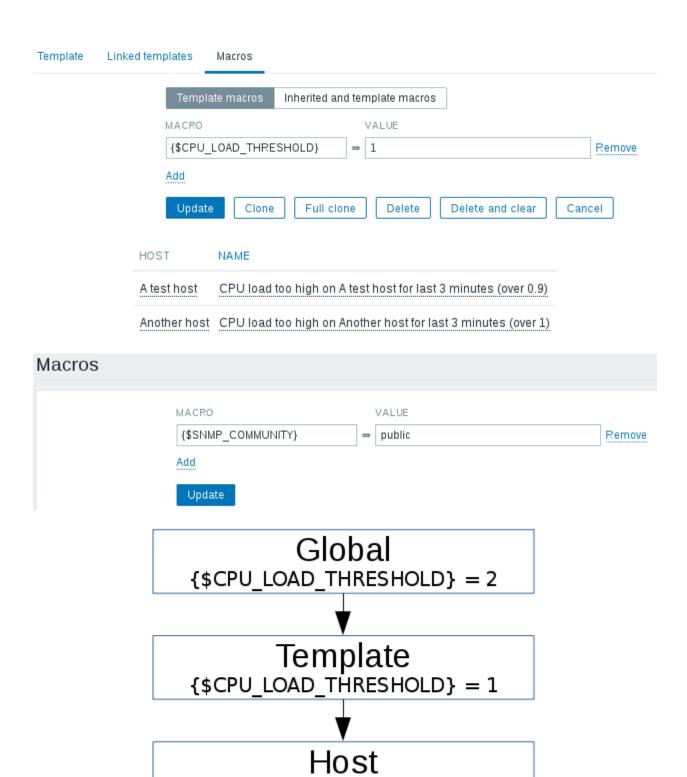

 $\{\text{$CPU\_LOAD\_THRESHOLD}\} = 0.9$ 

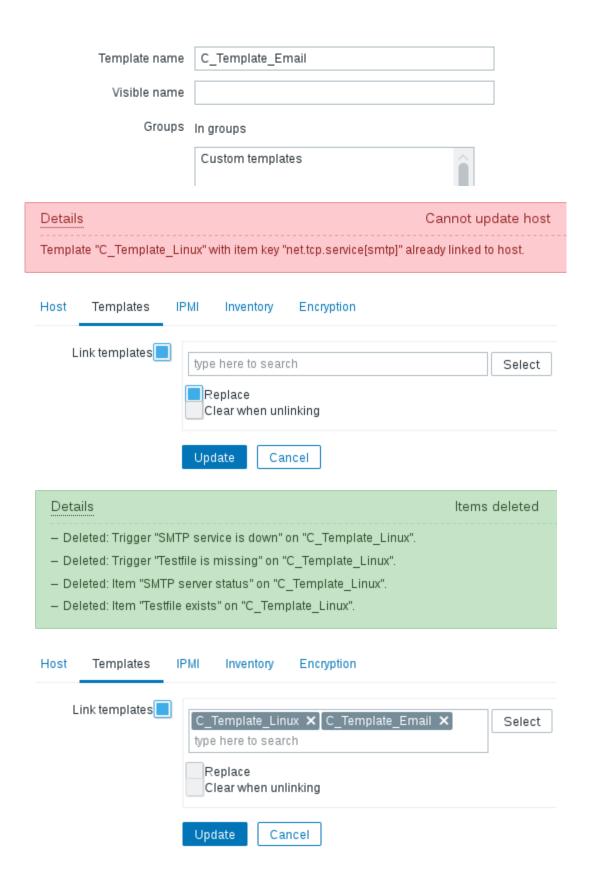

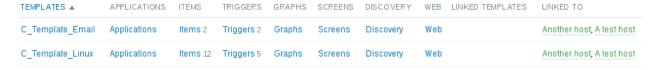

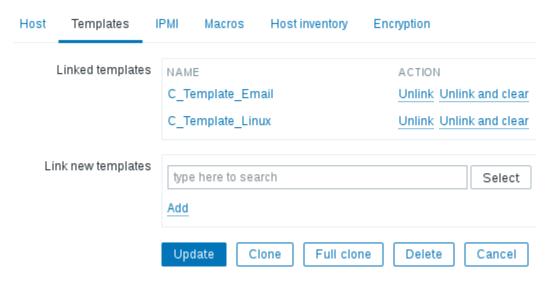

Details Host updated

- Unlinked: Trigger "SMTP service is down" on "A test host".
- Unlinked: Trigger "Testfile is missing" on "A test host".
- Unlinked: Item "SMTP server status" on "A test host".
- Unlinked: Item "Testfile exists" on "A test host".
- Templates "C\_Template\_Email" unlinked from hosts "A test host".

#### SMTP server status

- C\_Template\_Linux: SNMP trap fallback
- C\_Template\_Linux: snmptraps
- C Template Linux: SNMP trap tests
- C\_Template\_Linux: SSH server status

Testfile exists

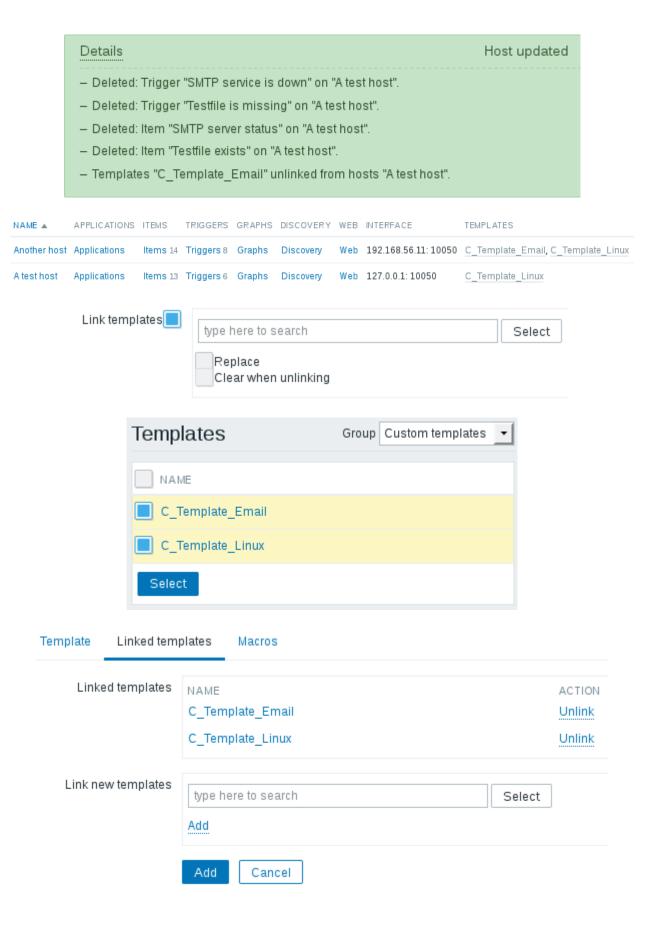

C\_Template\_Email\_Server (C\_Template\_Email, C\_Template\_Linux)

Parent items  $C_Template_Email \Rightarrow C_Template_Email_Server$ 

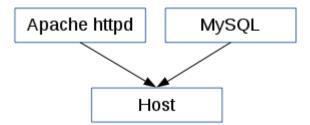

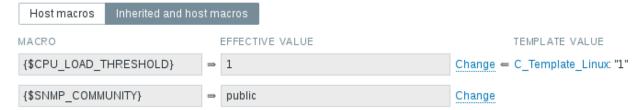

Add

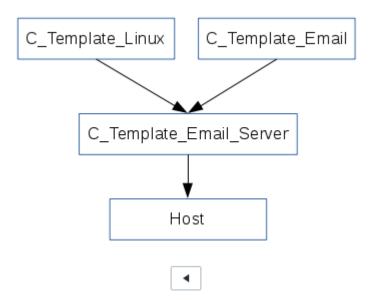

### Chapter 9: Visualizing the Data with Graphs and Maps

| NAME A                 | LAST CHECK          | LAST VALUE                     | CHANGE |         |
|------------------------|---------------------|--------------------------------|--------|---------|
| - other - (13 Items)   |                     |                                |        |         |
| CPU load               | 2016-04-27 15:15:25 | 0                              |        | Graph   |
| Experimental SNMP trap |                     |                                |        | History |
| Full OS name           | 2016-04-27 15:15:22 | Linux testhost 3.12.53-40-defa |        | History |
| ICMP ping performance  | 2016-04-27 15:15:32 | 0.04 ms                        |        | Graph   |

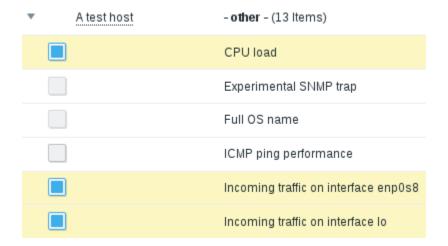

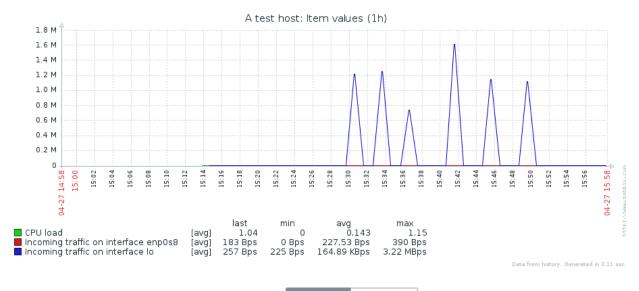

Graph type Normal Stacked

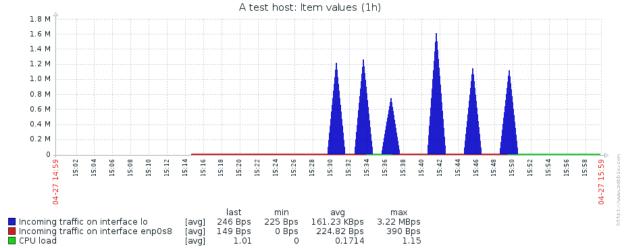

Data from history. Generated in 0.15 sec.

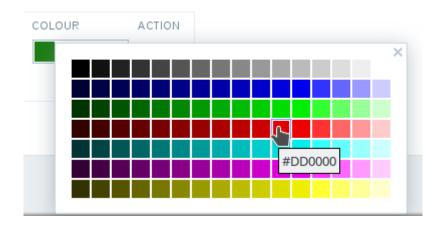

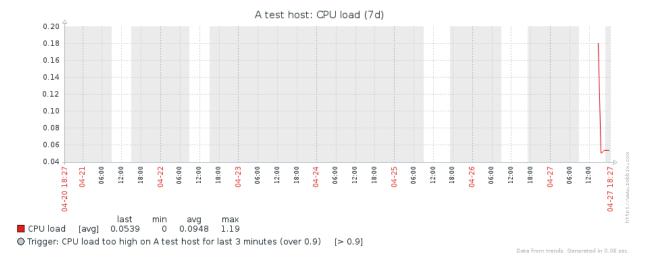

Working time | 1-3

1-3,09:00-17:00;4-5,09:00-15:00

Update

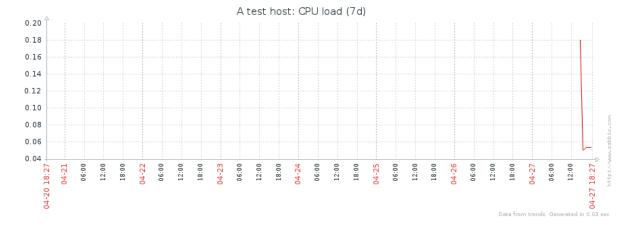

#### FUNCTION

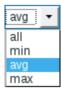

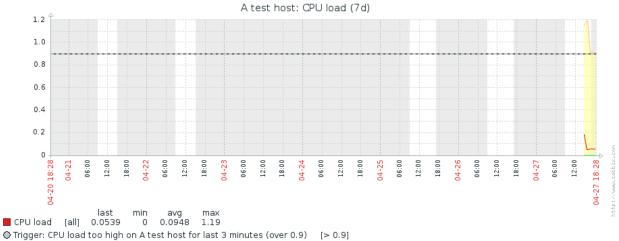

Data from trends. Generated in 0.05 sec

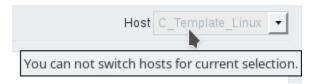

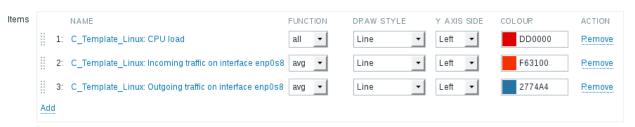

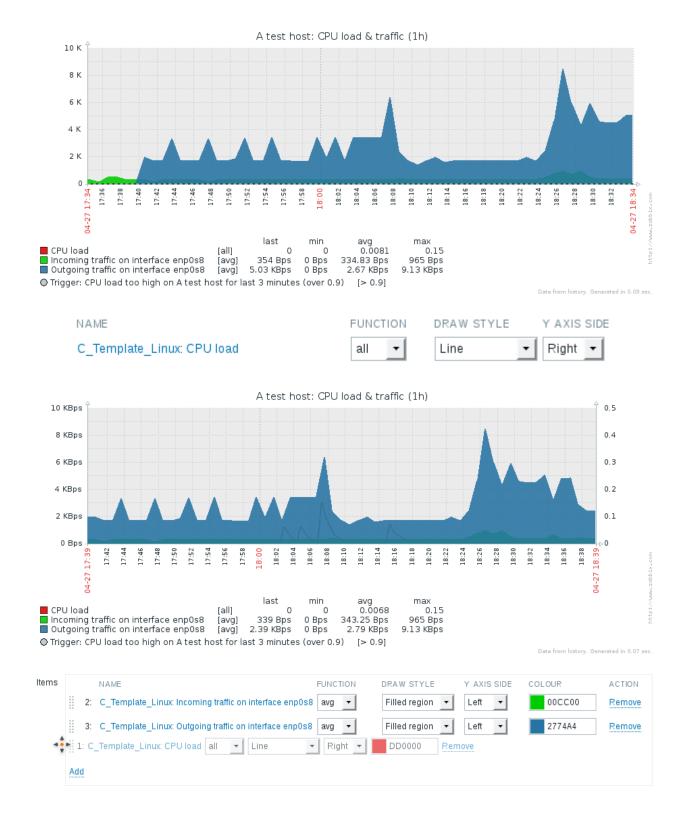

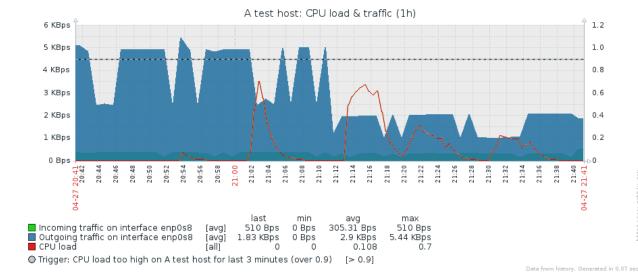

NAME FUNCTION DRAW STYLE

1: C\_Template\_Linux: Incoming traffic on interface enp0s8 avg

avg ▼ Gradient line ▼

avg ▼ Gradient line ▼

2: C\_Template\_Linux: Outgoing traffic on interface enp0s8 avg

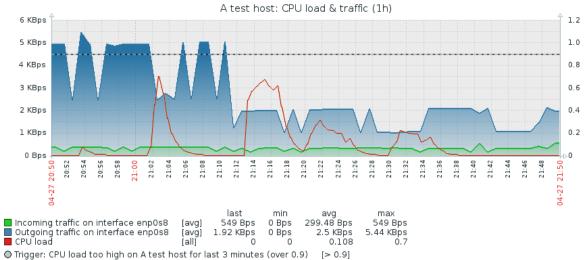

Data from history. Generated in 0.15 sec.

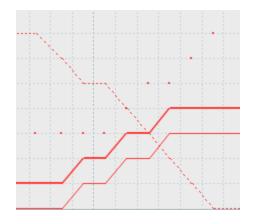

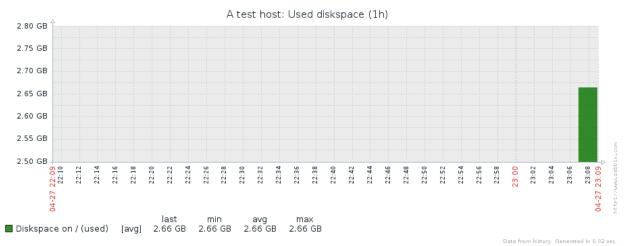

Diskspace on / (total) 2016-04-27 23:10:56 58.93 GB

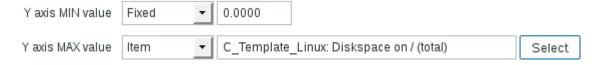

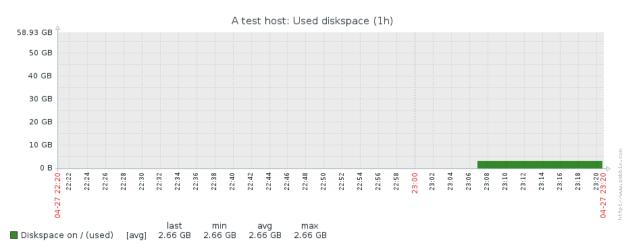

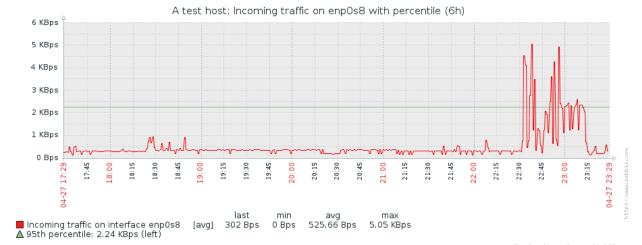

Data from history. Generated in 0.05 sec.

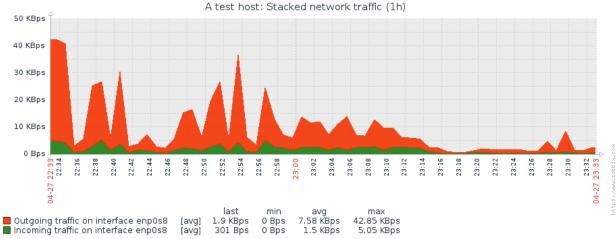

Data from history. Generated in 0.06 sec.

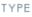

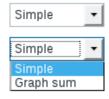

NAME

C\_Template\_Linux: Diskspace on / (total)

C\_Template\_Linux: Diskspace on / (used)

TYPE

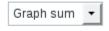

Simple ▼

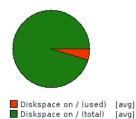

■ Value: 2.66 GB (4.52%) ■ Value: 58.93 GB (100%)

Data from history. Generated in 0.01 sec.

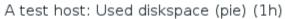

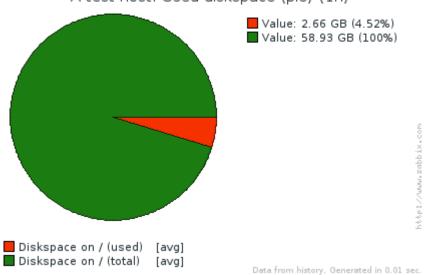

#### A test host: Used diskspace (pie) (1h)

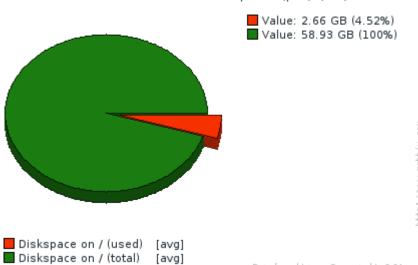

Data from history. Generated in 0.04 sec.

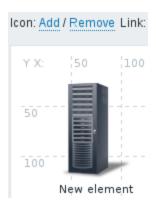

#### Map element

| Туре                     | Host ▼        |             |        |        |
|--------------------------|---------------|-------------|--------|--------|
| Label                    | A test host   |             |        |        |
|                          |               |             |        |        |
| Label location           | Default 🕶     |             |        |        |
| Host                     | A test host 🗶 |             | Select |        |
| Application              |               |             | Select |        |
| Automatic icon selection |               |             |        |        |
| Icons                    | Default       | Server_(64) | •      |        |
|                          | Problem       | Default     | •      |        |
|                          | Maintenance   | Default     | ▼      |        |
|                          | Disabled      | Default     | •      |        |
| Coordinates              | X 39 Y 27     |             |        |        |
| URLs                     | NAME          | URL         |        | ACTION |
|                          | Add           |             |        | Remove |
|                          | Apply Remove  | Close       |        |        |
|                          |               |             |        |        |

A test host

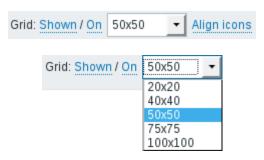

First map

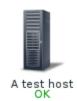

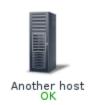

2016-04-29 11:37:19

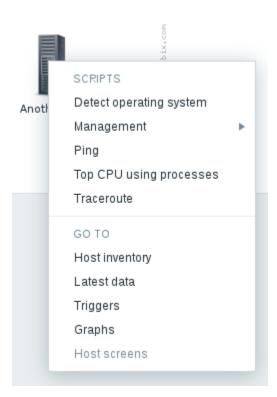

| NAME ▼             | TRIGGERS | KEY                             |
|--------------------|----------|---------------------------------|
| Link/tmp/severity1 |          | vfs.file.exists[/tmp/severity1] |
| Link/tmp/severity2 |          | vfs.file.exists[/tmp/severity2] |
| Link/tmp/severity3 |          | vfs.file.exists[/tmp/severity3] |

| Warning | Latency too high on {HOST.NAME}         | {C_Template_Linux:vfs.file.exists[/tmp/severity1].last()}=0 |
|---------|-----------------------------------------|-------------------------------------------------------------|
| Average | Link down for 5 minutes on {HOST.NAME}  | {C_Template_Linux:vfs.file.exists[/tmp/severity2].last()}=0 |
| High    | Link down for 10 minutes on {HOST.NAME} | {C_Template_Linux:vfs.file.exists[/tmp/severity3].last()}=0 |

#### Mass update elements

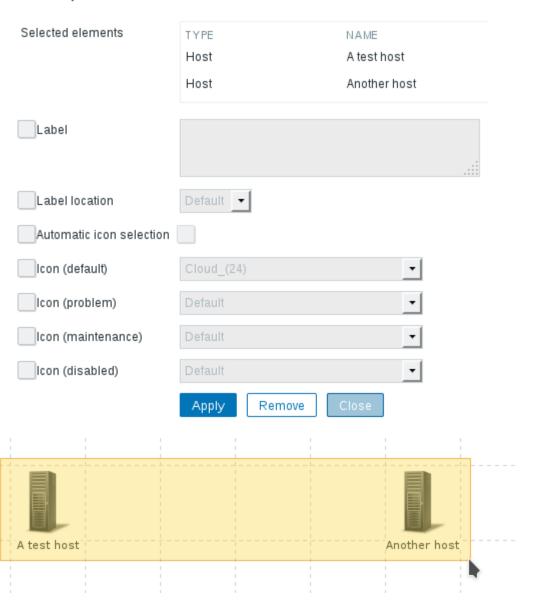

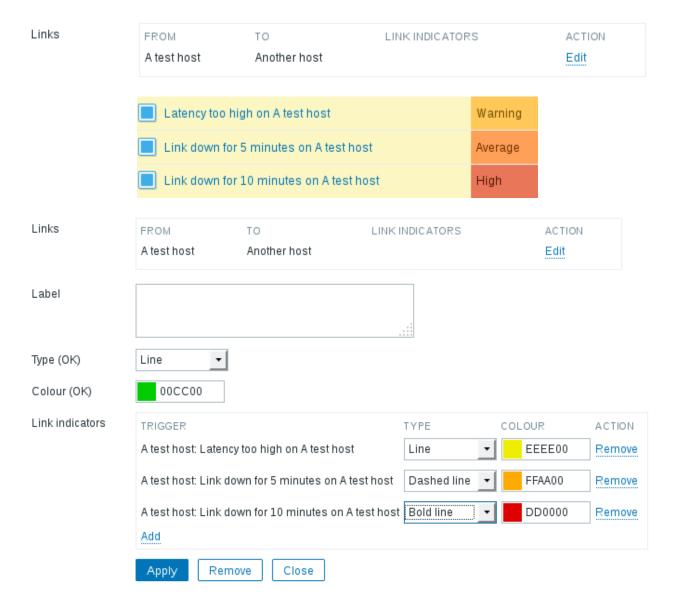

First map

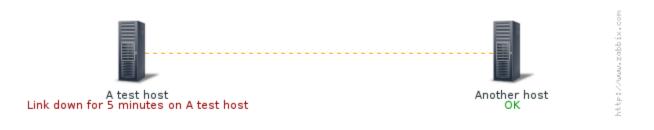

#### First map

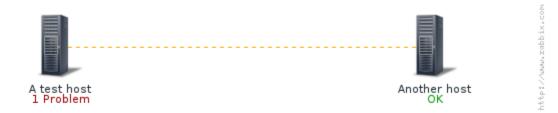

2016-05-01 09:37:18

#### First map

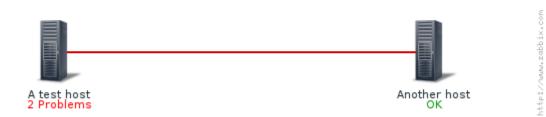

2016-05-01 09:40:37

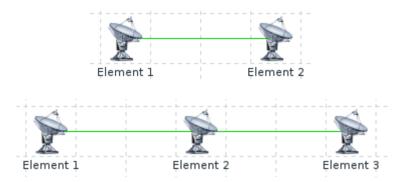

#### First map

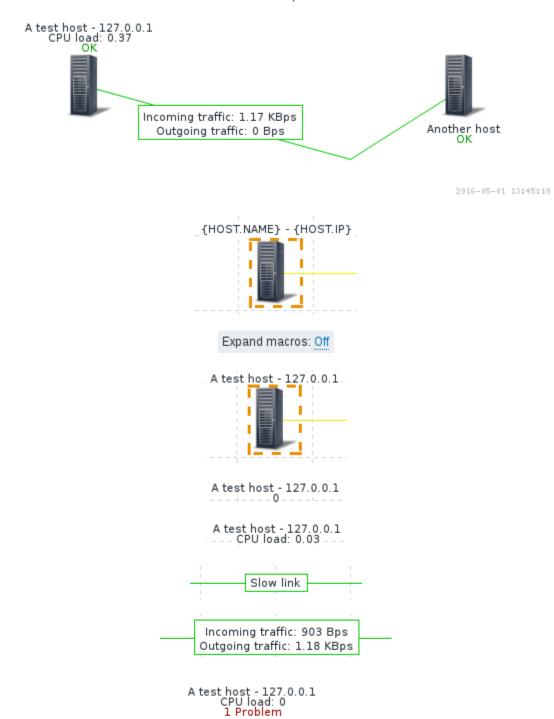

#### First map

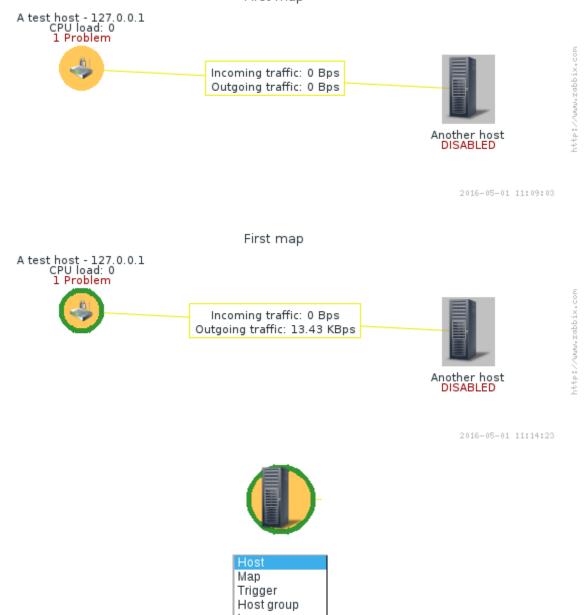

Image

URLs

| NAME | URL | ACTION |
|------|-----|--------|
|      |     | Remove |
| Add  |     |        |

A test host - 127.0.0.1 CPU load: 0.06 3 Problems 1 Unacknowledged

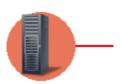

| Minimum trigger severity | Not classified       | Information                         | Warning          | Average      | High | Disaster |
|--------------------------|----------------------|-------------------------------------|------------------|--------------|------|----------|
|                          | Minimum sev          | rerity Disaster                     |                  | •            |      |          |
| Map element              |                      |                                     |                  |              |      |          |
| Туре                     | Host                 | _                                   |                  |              |      |          |
| Label                    | (HOST.N/<br>CPU load | AME} - {HOST.IP;<br>I: {{HOST.HOST} | }<br>:system.cpu | load.last()} |      |          |
| Label location           | Тор                  | •                                   |                  |              |      |          |
| Host                     | A test hos           | st 🗙                                |                  |              | Se   | elect    |
| Application              |                      |                                     |                  |              | Se   | elect    |
| Na                       | me Zabbix logo       |                                     |                  |              |      |          |
| Uplo                     | Browse               | zabbix_logo_1                       | .00x27.png       |              |      |          |
|                          | Add                  | Cancel                              |                  |              |      |          |
| Nan                      | ne Map               |                                     |                  |              |      |          |
| Uplo                     | ad Browse            | map_bg.png                          |                  |              |      |          |
|                          | Add                  | Cancel                              |                  |              |      |          |

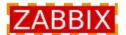

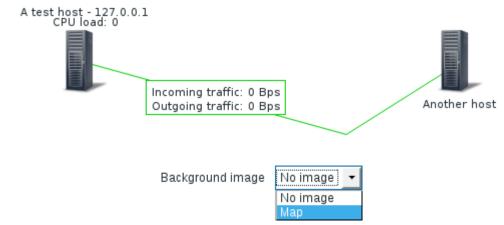

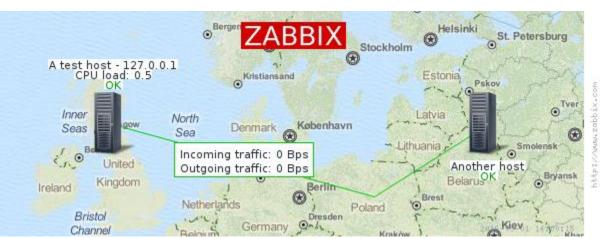

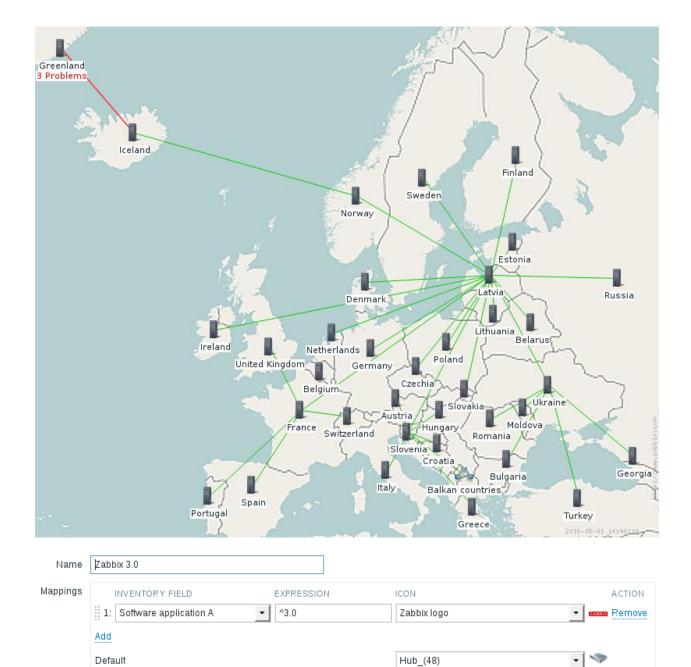

Cancel

#### Mass update elements

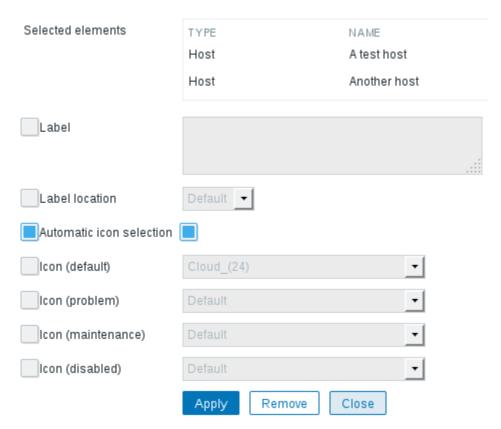

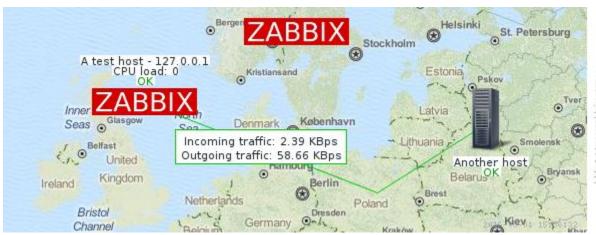

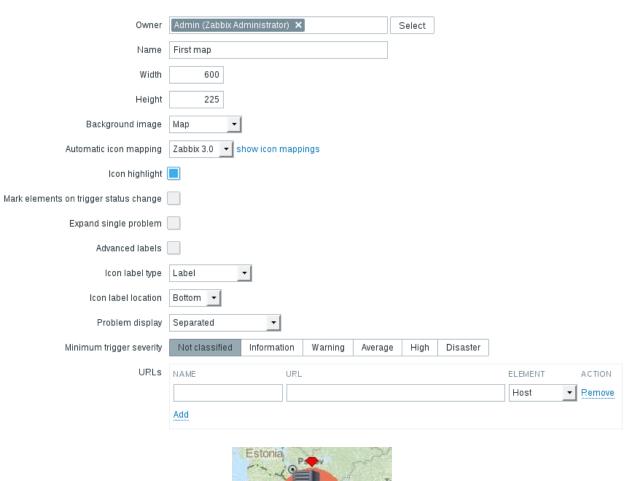

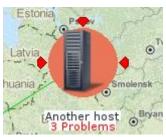

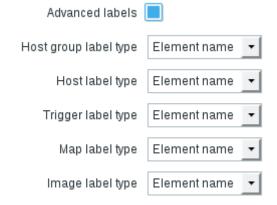

#### Map element

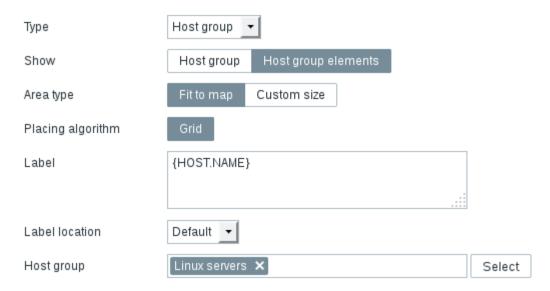

#### Host group elements

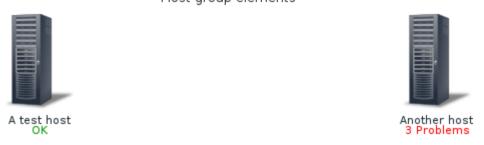

#### Map element

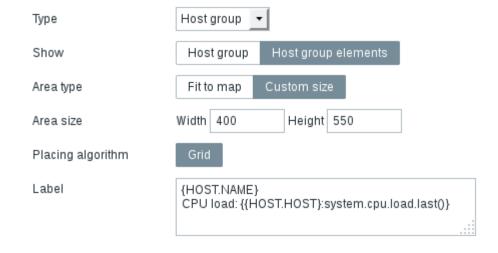

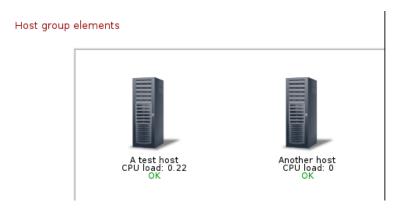

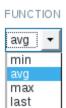

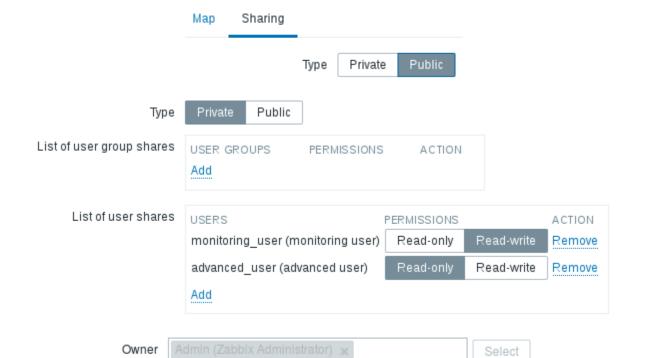

| NAME A              | WIDTH | HEIGHT | ACTIONS                |
|---------------------|-------|--------|------------------------|
| First map           | 600   | 225    | Properties Constructor |
| Host group elements | 800   | 600    | Properties Constructor |

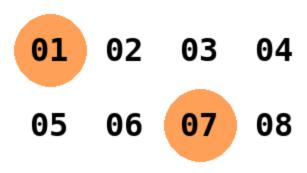

#### FUNCTION

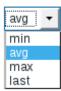

# **Chapter 10: Visualizing the Data with Screens and Slideshows**

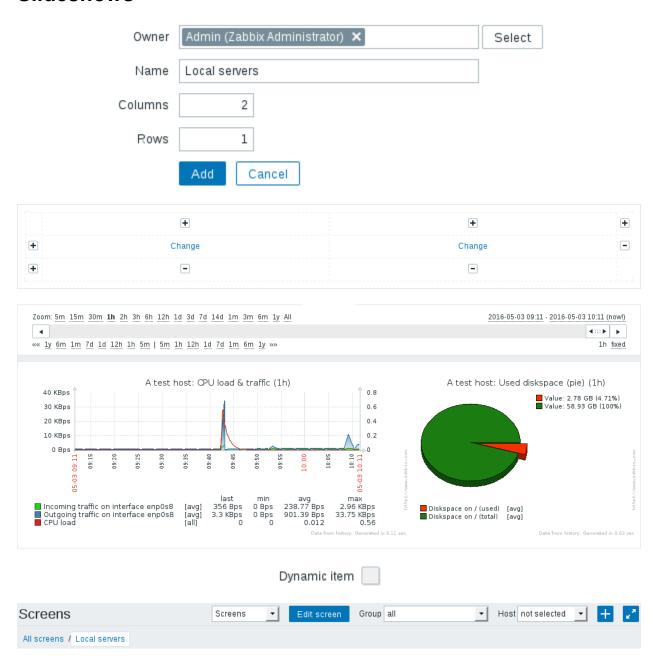

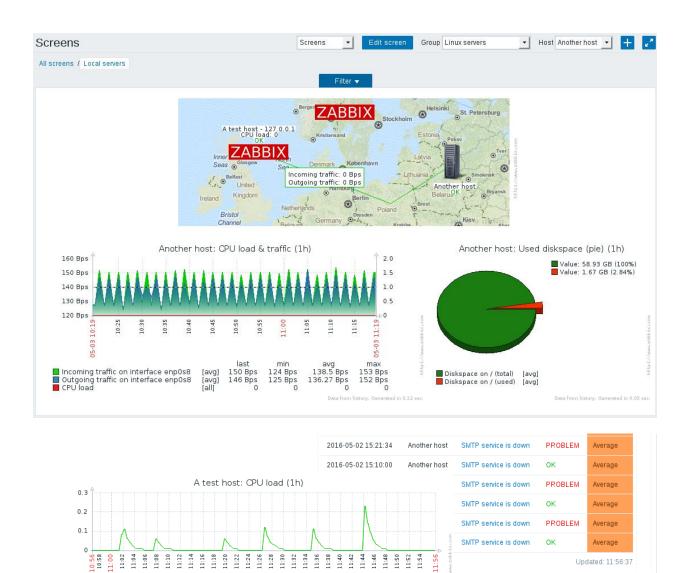

last 0

CPU load [all]

min avg max 0 0.0148 0.23

Change

Change Change

-

-

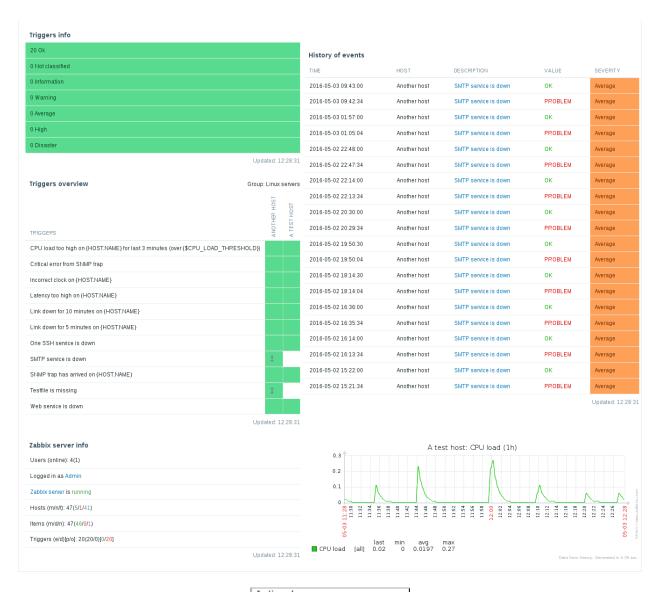

Action log Clock Data overview Graph prototype History of events Host group issues Hostissues Hosts info Мар Plain text Screen Server info Simple graph Simple graph prototype System status Triggers info Triggers overview URL

# Clock Graph Graph prototype Plain text Simple graph Simple graph prototype URL

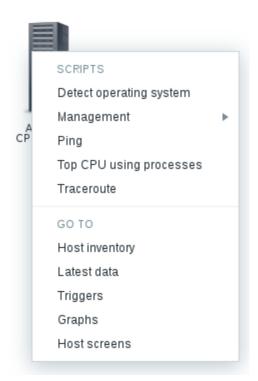

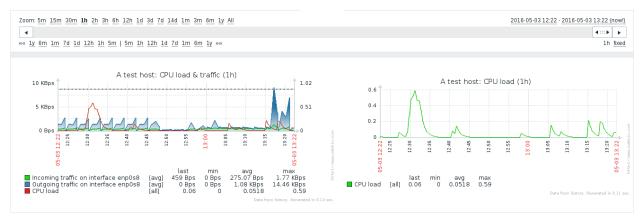

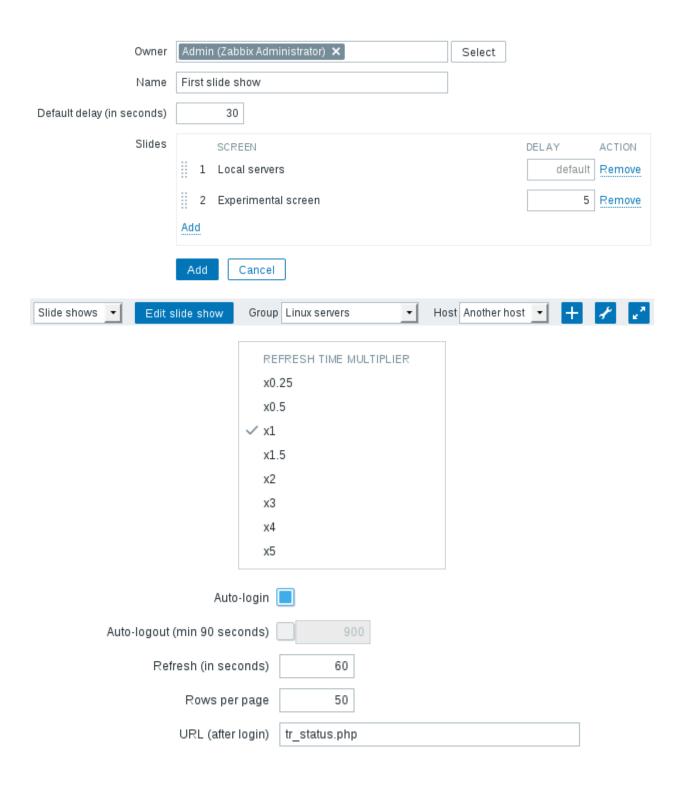

## **Chapter 11: Advanced Item Monitoring**

|                      | Name                                      | First logfile                                  | First logfile                                                                                     |               |  |
|----------------------|-------------------------------------------|------------------------------------------------|---------------------------------------------------------------------------------------------------|---------------|--|
|                      | Type                                      | Zabbix agent (active)                          |                                                                                                   |               |  |
|                      | Key                                       | log[/tmp/zabbix_logmo                          | log[/tmp/zabbix_logmon/logfile1]                                                                  |               |  |
| Тур                  | e of information                          | Log                                            | •                                                                                                 |               |  |
| Update               | interval (in sec)                         | 1                                              |                                                                                                   |               |  |
| First lo             | gfile                                     | 2016-05-09 10:01:05                            | 2016-08-13 13:03:05 th                                                                            | ird log       |  |
| TIMESTAMP            | LO                                        | CAL TIME                                       | VALUE                                                                                             |               |  |
| 2016-05-09           | 10:01:05                                  |                                                | 2016-08-13 13:03:05 thi                                                                           | rd log entry  |  |
| 2016-05-09           | 10:01:05                                  |                                                | 2016-08-13 13:02:04 sec                                                                           | ond log entry |  |
| 2016-05-09           | 10:01:05                                  |                                                | 2016-08-13 13:01:03 a l                                                                           | og entry      |  |
|                      | Second logfile                            | 2016-05-09 11:42:15                            | 2016-08-13 13:04:05 fourth I                                                                      | og            |  |
|                      | Second logille                            | 2010-03-03 11.42.13                            | 2010-00-13 13.04.03 1001011                                                                       | og            |  |
| TIMESTAI             |                                           |                                                | VALUE                                                                                             | vg            |  |
| TIMESTAI             |                                           |                                                |                                                                                                   |               |  |
| TIMESTAI<br>2016-05- | MP                                        |                                                | VALUE                                                                                             | ted second    |  |
| TIMESTAI<br>2016-05- | MP<br>-09 13:56:55<br>-09 13:56:25        |                                                | VALUE<br>2015-12-31 03:00:00 rota<br>2016-08-30 03:00:00 rota                                     | ted second    |  |
| TIMESTAI<br>2016-05- | MP<br>-09 13:56:55<br>-09 13:56:25        | LOCAL TIME  Multiple PROBLEM even              | VALUE<br>2015-12-31 03:00:00 rota<br>2016-08-30 03:00:00 rota                                     | ted second    |  |
| TIMESTAI<br>2016-05- | MP<br>-09 13:56:55<br>-09 13:56:25        | LOCAL TIME  Multiple PROBLEM even              | VALUE  2015-12-31 03:00:00 rota  2016-08-30 03:00:00 rota  its generation                         | ted second    |  |
| TIMESTAI<br>2016-05- | MP<br>-09 13:56:55<br>-09 13:56:25<br>    | LOCAL TIME  Multiple PROBLEM even  LOCA  25:01 | VALUE  2015-12-31 03:00:00 rota  2016-08-30 03:00:00 rota  Its generation   VALUE                 | ted second    |  |
| TIMESTAI<br>2016-05- | MP -09 13:56:55 -09 13:56:25  M TIMESTAMP | LOCAL TIME  Multiple PROBLEM even  LOCA  25:01 | VALUE  2015-12-31 03:00:00 rota  2016-08-30 03:00:00 rota  Its generation    AL TIME VALUE  15445 | ted second    |  |

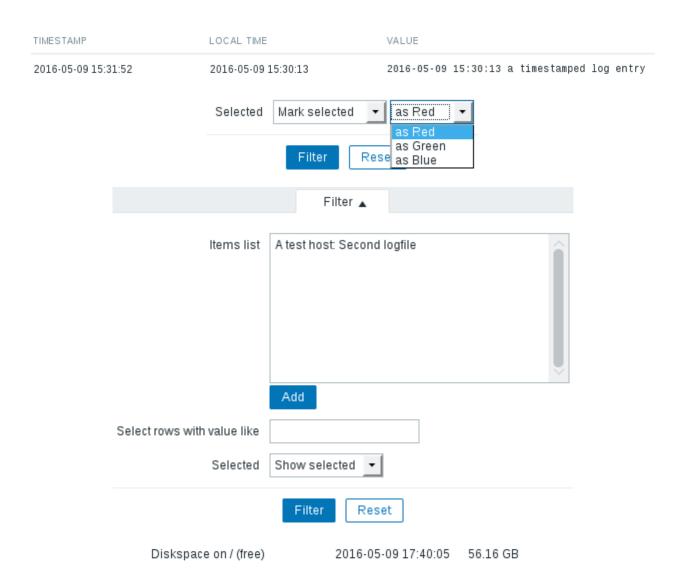

| HOST         | NAME A                               | LAST CHECK LAST VALUE    |
|--------------|--------------------------------------|--------------------------|
| Another host | - other - (1 Item)                   |                          |
|              | CPU load                             | 2016-05-09 21:06:34 0.94 |
| A test host  | - other - (2 Items)                  |                          |
|              | Average system load for both servers | 2016-05-09 21:06:06 0.46 |
|              | CPU load                             | 2016-05-09 21:06:25 0.01 |

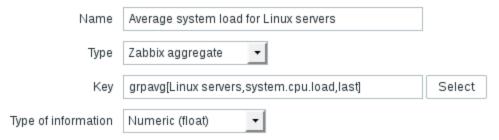

| HOST         | NAME                                  | LAST CHECK             | LAST VALUE |
|--------------|---------------------------------------|------------------------|------------|
| Another host | - other - (1 Item)                    |                        |            |
|              | CPU load                              | 2016-05-09 21:16:34    | 1.06       |
| A test host  | - other - (3 Items)                   |                        |            |
|              | Average system load for both servers  | 2016-05-09 21:16:36    | 0.54       |
|              | Average system load for Linux servers | 2016-05-09 21:16:37    | 0.54       |
|              | CPU load                              | 2016-05-09 21:16:55    | 0          |
|              | Open connections 2016-0               | 05-09 21:55:55 33      |            |
|              | Open connections                      | 2016-05-10 05:14:53 48 |            |
|              | Open connections in ESTABLISHED state | 2016-05-10 05:14:23 2  |            |
|              | Open connections in TIME_WAIT state   | 2016-05-10 05:14:23 45 |            |
|              | NAME A                                | LAST CHECK LAST VALUE  |            |
|              |                                       |                        |            |

| MySQL (1 Item)                  |                     |          |
|---------------------------------|---------------------|----------|
| MySQL select queries per second | 2016-05-09 23:36:52 | 2.96 qps |

| NAME A                          | TRIGGERS | KEY                   |
|---------------------------------|----------|-----------------------|
| MySQL delete queries per second |          | mysql.queries[delete] |
| MySQL insert queries per second |          | mysql.queries[insert] |
| MySQL update queries per second |          | mysql.queries[update] |
| MySQL select queries per second |          | mysql.queries[select] |

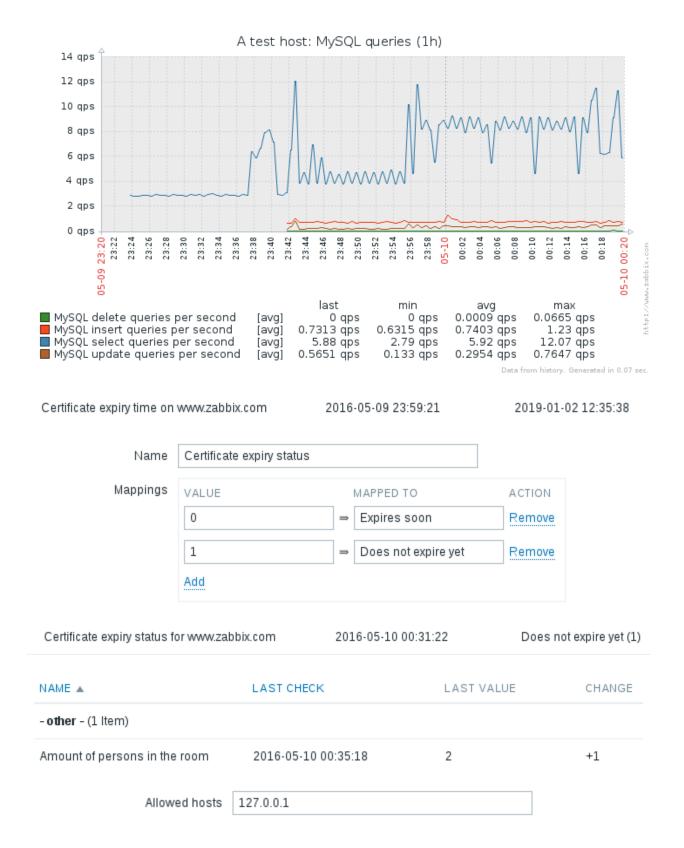

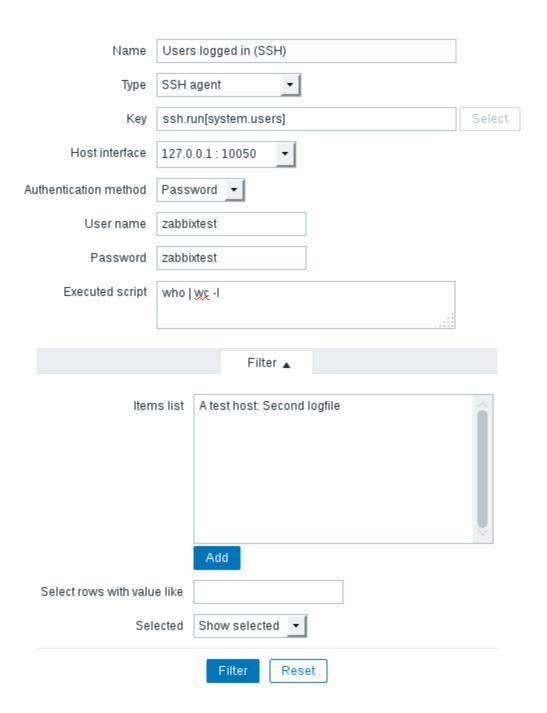

#### **Chapter 12: Automating Configuration**

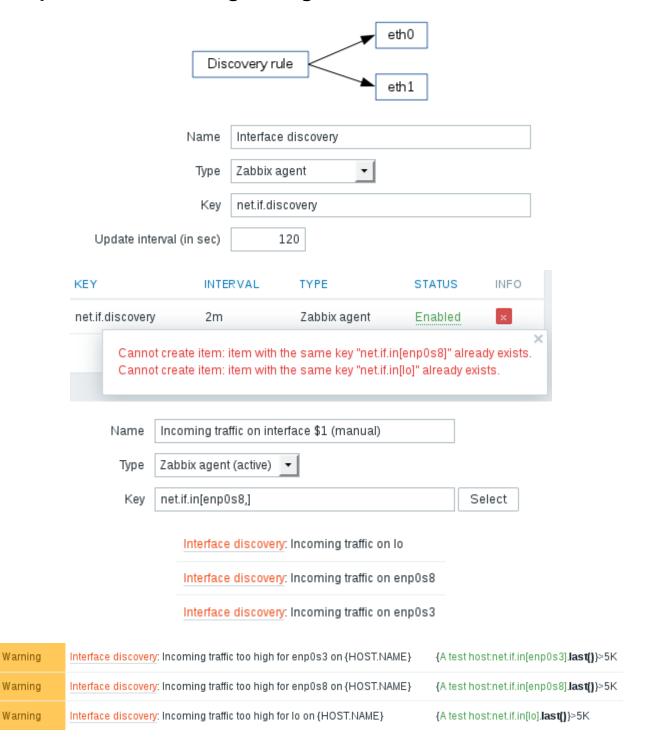

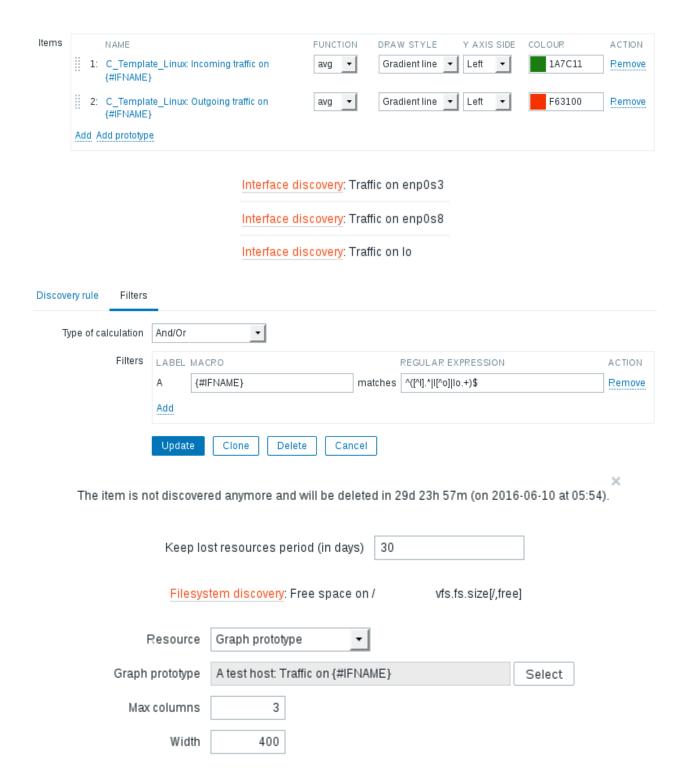

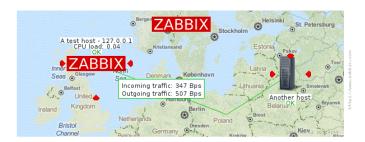

Debug

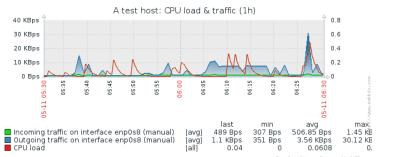

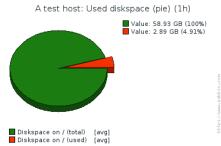

Data from history. Generated in 0.23 sec.

Pata from history. Generated in 0.07 sec.

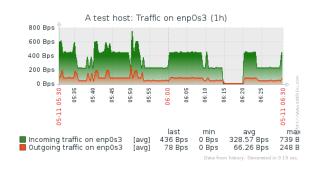

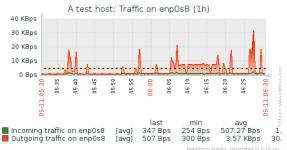

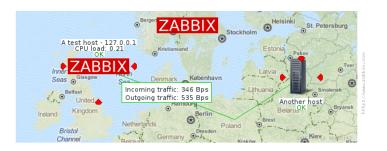

Debug

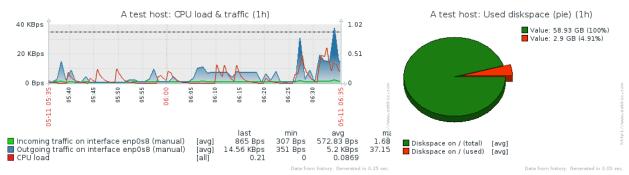

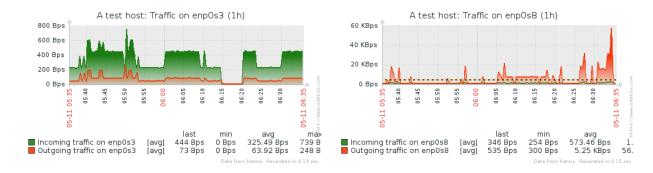

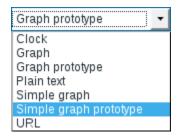

|               | Name                                                                                     | SNMP interface dis                       | scovery            |                    |             |  |  |
|---------------|------------------------------------------------------------------------------------------|------------------------------------------|--------------------|--------------------|-------------|--|--|
|               | Туре                                                                                     | SNMPv2 agent                             | •                  |                    |             |  |  |
|               | Key                                                                                      | snmp.interface.dis                       | covery             |                    |             |  |  |
|               | Host interface                                                                           | 127.0.0.1:161                            |                    |                    |             |  |  |
|               | SNMP OID                                                                                 | D discovery[{#IFDESCR}, IF-MIB::ifDescr] |                    |                    |             |  |  |
|               | SNMP community public                                                                    |                                          |                    |                    |             |  |  |
|               | Port                                                                                     |                                          |                    |                    |             |  |  |
|               | Update interval (in sec)                                                                 | 120                                      |                    |                    |             |  |  |
| SNMP interfac | SNMP interface discovery: Incoming traffic on interface enp0s3 (SNMP LLD)                |                                          |                    |                    |             |  |  |
| SNMP interfac | SNMP interface discovery: Incoming traffic on interface Io (SNMP LLD) IId.iflnOctets[Io] |                                          |                    |                    |             |  |  |
| SNMP interfac | e discovery: Incoming traffi                                                             | c on interface enp0s                     | 8 (SNMP LLD)       | lld.iflnOct        | ets[enp0s8] |  |  |
| MySQL datab   | ase discovery: Database in                                                               | formation_schema                         | size mysql.c       | db.size[informatio | n_schema]   |  |  |
| MySQL datab   | ase discovery: Database za                                                               | abbix size                               | mysql.d            | db.size[zabbix]    |             |  |  |
|               | NAME 🛦                                                                                   |                                          | LAST CHECK         | LAST VALUE         |             |  |  |
|               | MySQL (6 Items)                                                                          |                                          |                    |                    |             |  |  |
|               | Database information_sch                                                                 | nema size                                | 2016-05-11 10:45:4 | 2 144 KB           |             |  |  |
|               | Database zabbix size 2016-05-11 10:45:42 77.89 MB                                        |                                          |                    |                    |             |  |  |
|               |                                                                                          | haracter string inclu                    |                    |                    |             |  |  |

Any character string included Character string not included Result is TRUE Result is FALSE

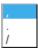

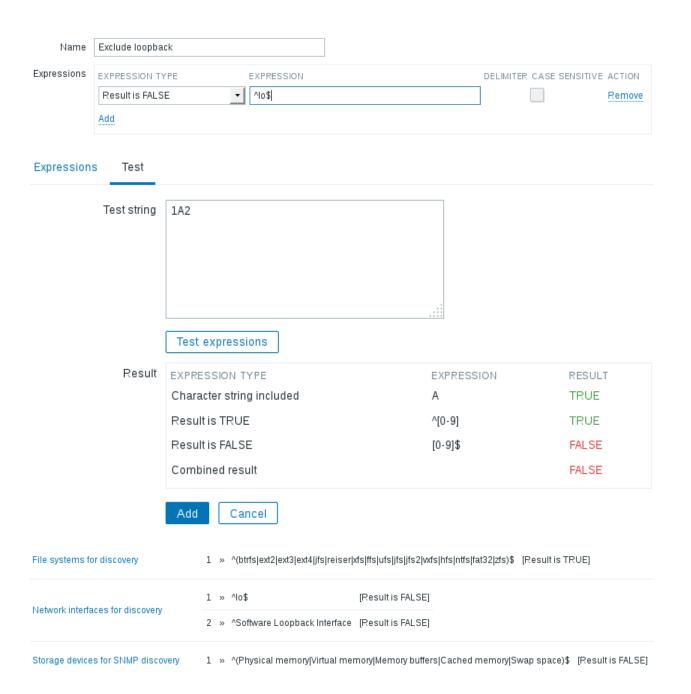

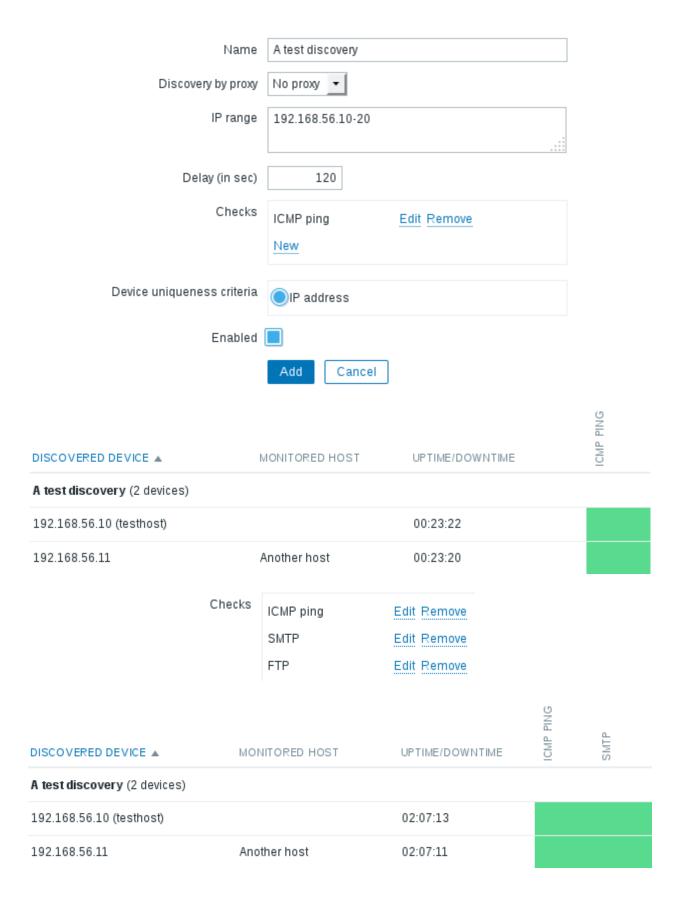

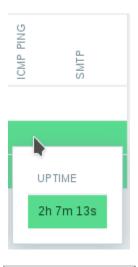

Discovery check
Discovery object
Discovery rule
Discovery status
Host IP
Proxy
Received value
Service port
Service type
Uptime/Downtime

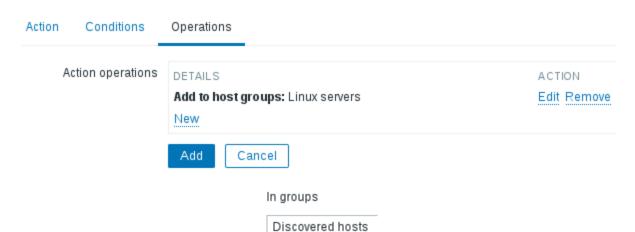

Send message
Remote command
Add host
Remove host
Add to host group
Remove from host group
Link to template
Unlink from template
Enable host
Disable host
Set host inventory mode

Linux servers

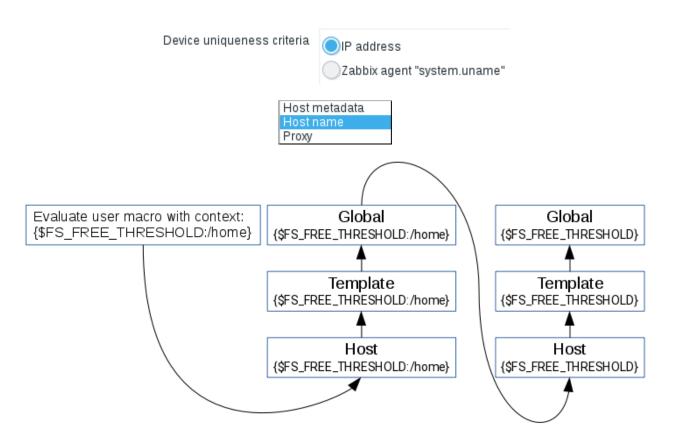

# **Chapter 13: Monitoring Web Pages**

Name First page

|       |          |    |            |              | URL         | http://www.   | openstreet    | map.org/                                                              |              |        |
|-------|----------|----|------------|--------------|-------------|---------------|---------------|-----------------------------------------------------------------------|--------------|--------|
|       |          |    |            |              | Post        |               |               |                                                                       |              |        |
|       |          |    |            |              |             |               |               |                                                                       |              |        |
|       |          |    |            |              |             |               |               |                                                                       |              |        |
|       |          |    |            |              |             |               |               |                                                                       |              |        |
|       |          |    |            |              |             |               |               |                                                                       |              |        |
|       |          |    |            | V            | ariables    |               |               |                                                                       |              |        |
|       |          |    |            |              |             |               |               |                                                                       |              |        |
|       |          |    |            |              |             |               |               |                                                                       |              |        |
|       |          |    |            |              |             |               |               |                                                                       |              |        |
|       |          |    |            | H            | Headers     |               |               |                                                                       |              |        |
|       |          |    |            |              |             |               |               |                                                                       |              |        |
|       |          |    |            |              |             |               |               |                                                                       |              |        |
|       |          |    |            |              |             |               |               |                                                                       |              |        |
|       |          |    |            | Follow r     | edirects (  |               |               |                                                                       |              |        |
|       |          |    | Retr       | rieve only l | neaders     |               |               |                                                                       |              |        |
|       |          |    |            |              | Timeout     | 1             | 5             |                                                                       |              |        |
|       |          |    |            | Require      | d string    | OpenStree     | etMap is a m  | nap of the world, crea                                                | ted by peo   |        |
|       |          |    | Regu       | iired statu  |             | 200           |               |                                                                       |              |        |
|       |          |    |            |              |             | Add           | Cancel        |                                                                       |              |        |
|       |          |    |            |              |             | radu          | Caricer       |                                                                       |              |        |
| Steps |          |    | NAME       | TIMEOUT      | URL         |               |               | REQUIRED                                                              | STATUS CODES | ACTION |
|       | ii       | 1: | First page | 15 sec       | http://www. | openstreetmap | o.org/        | OpenStreetMap is a map<br>of the world, created by<br>people like you | 200          | Remove |
|       | ::<br>Ad |    | Traces     | 15 sec       | http://www. | openstreetmap | o.org/traces/ | Public GPS traces                                                     | 200          | Remove |
|       |          |    |            |              |             |               |               |                                                                       |              |        |

| HOST          | NAME A    | NUMBER OF STEPS | LAST CHECK          | STATUS |
|---------------|-----------|-----------------|---------------------|--------|
| OpenStreetMap | Main page | 2               | 2016-05-13 00:46:22 | ок     |

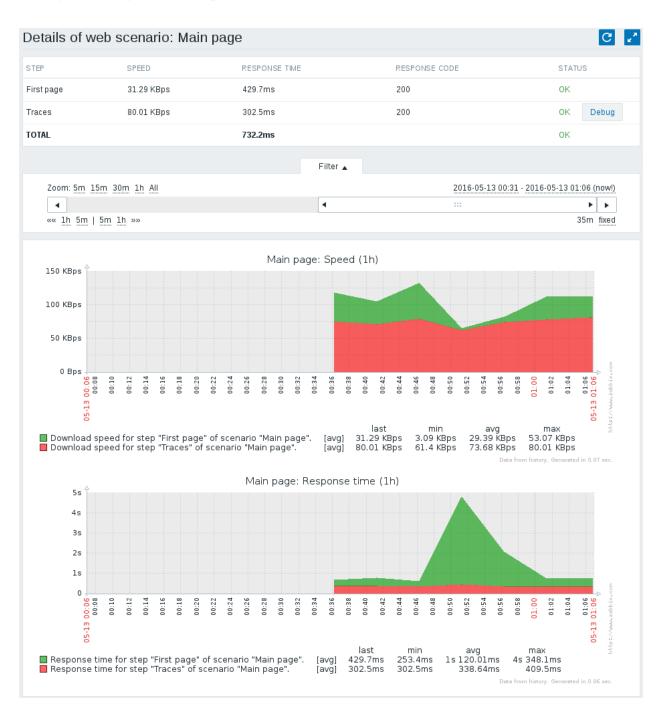

| NAME A                                                        | LAST CHECK          | LAST VALUE |
|---------------------------------------------------------------|---------------------|------------|
| Webpage (9 Items)                                             |                     |            |
| Download speed for scenario "Main page".                      | 2016-05-13 01:16:37 | 28.78 KBps |
| Download speed for step "First page" of scenario "Main page". | 2016-05-13 01:16:37 | 3.16 KBps  |
| Download speed for step "Traces" of scenario "Main page".     | 2016-05-13 01:16:37 | 54.41 KBps |
| Failed step of scenario "Main page".                          | 2016-05-13 01:16:37 | 0          |
| Last error message of scenario "Main page".                   |                     |            |
| Response code for step "First page" of scenario "Main page".  | 2016-05-13 01:16:37 | 200        |
| Response code for step "Traces" of scenario "Main page".      | 2016-05-13 01:16:37 | 200        |
| Response time for step "First page" of scenario "Main page".  | 2016-05-13 01:16:37 | 4s 257.7ms |

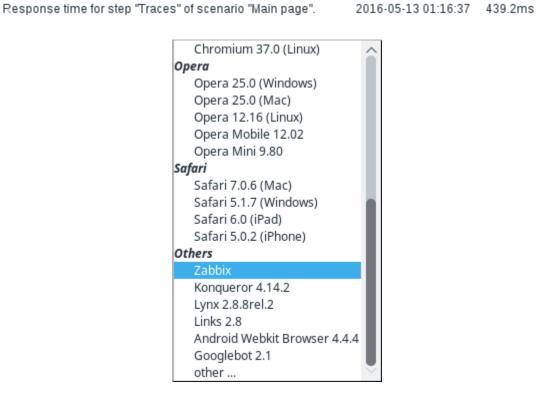

HTTP proxy

http://[user[:password]@]proxy.example.com[:port]

| Steps |    |    | NAME         | TIMEOUT | URL                                                         | REQUIRED        | STATUS CODES | ACTION |
|-------|----|----|--------------|---------|-------------------------------------------------------------|-----------------|--------------|--------|
|       |    | 1: | First page   | 15 sec  | http://127.0.0.1/zabbix/index.php                           | Zabbix SIA      | 200          | Remove |
|       |    | 2: | Log in       | 15 sec  | http://127.0.0.1/zabbix/index.php                           |                 | 200          | Remove |
|       |    | 3: | Check login  | 15 sec  | http://127.0.0.1/zabbix/index.php                           | top-nav-profile | 200          | Remove |
|       | ii | 4: | Log out      | 15 sec  | http://127.0.0.1/zabbix<br>/index.php?reconnect=1&sid={sid} |                 | 200          | Remove |
|       |    | 5: | Check logout | 15 sec  | http://127.0.0.1/zabbix/index.php                           | Sign in         | 200          | Remove |
|       | Ad |    |              |         |                                                             |                 |              |        |

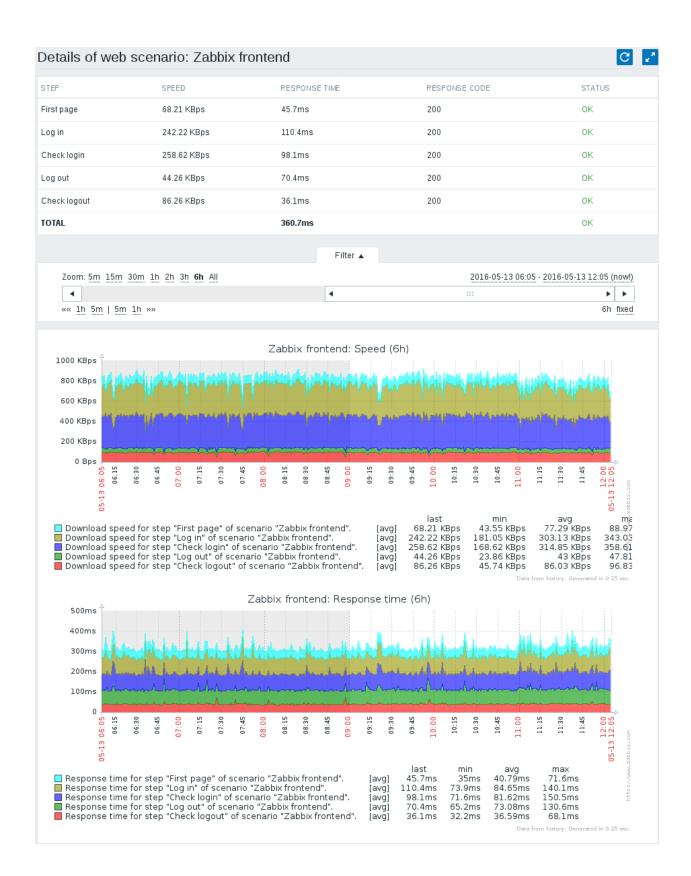

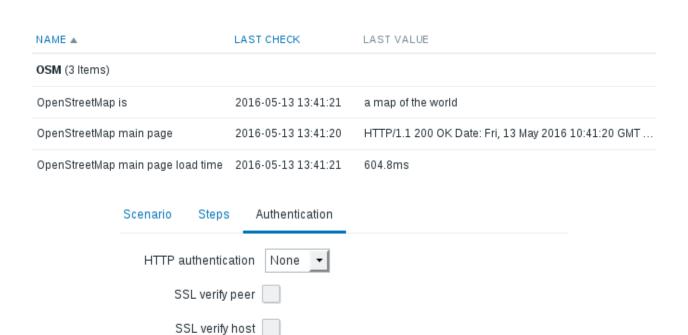

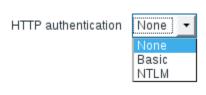

SSL certificate file

SSL key password

SSL key file

## **Chapter 14: Monitoring Windows**

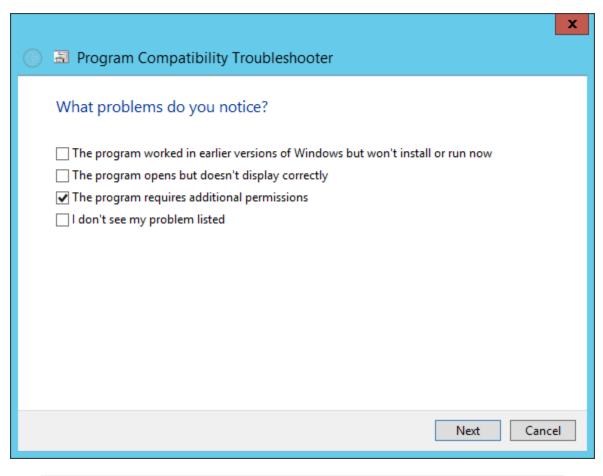

| Name *       | Description                | Status  | Startup Type     | Log On As    |
|--------------|----------------------------|---------|------------------|--------------|
| abbix Agent  | Provides system monitoring |         | Automatic        | Local System |
| Name *       | Description                | Status  | Startup Type     | Log On As    |
| abbix Agent  | Provides system monitoring | Running | Automatic        | Local System |
| ноѕт         | NAME 🛦                     | LAS     | Т СНЕСК          | LAST VALUE   |
| Windows host | - other - (1 Item)         |         |                  |              |
|              | CPU load                   | 2016    | 6-05-14 17:15:52 | 0.07         |

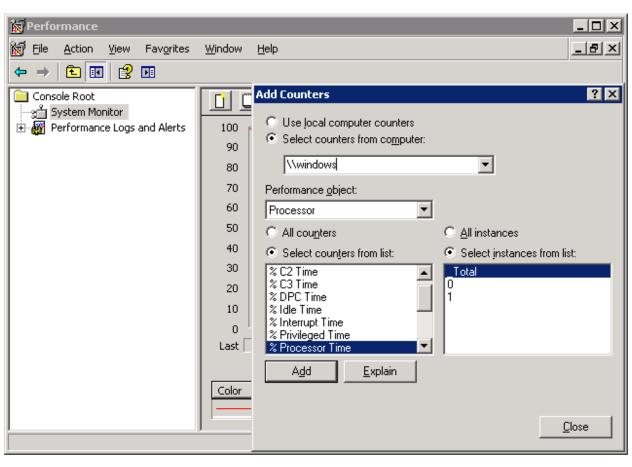

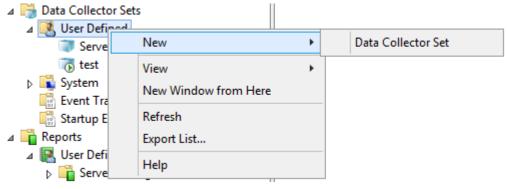

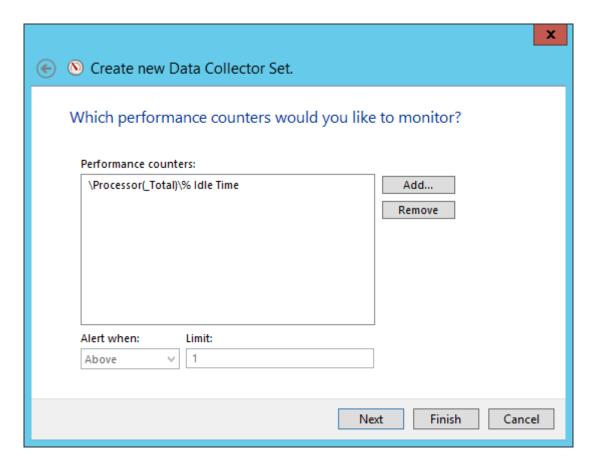

CPU idle time, % 2016-05-14 17:20:24 97.42 %

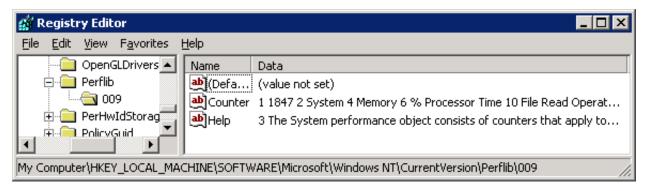

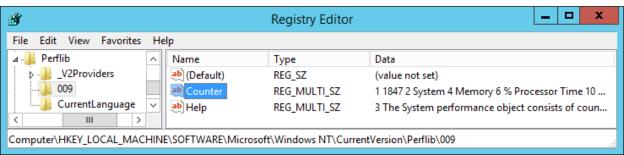

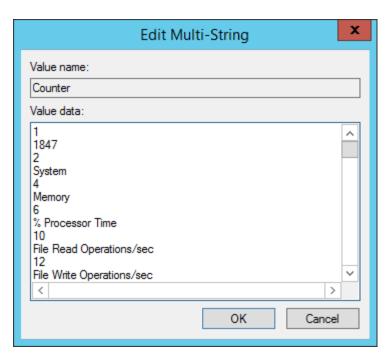

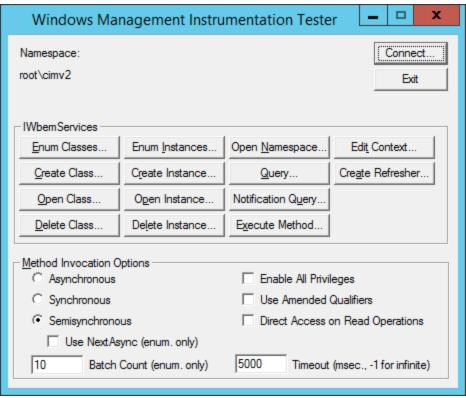

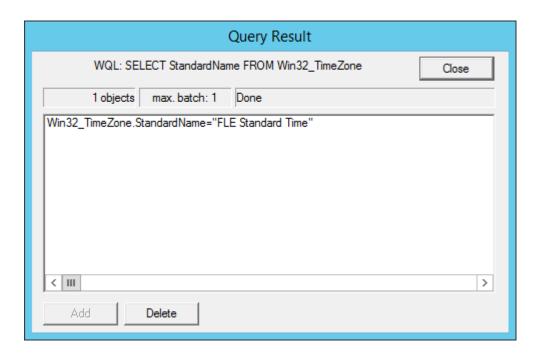

Time zone 2016-05-14 18:06:54 FLE Standard Time

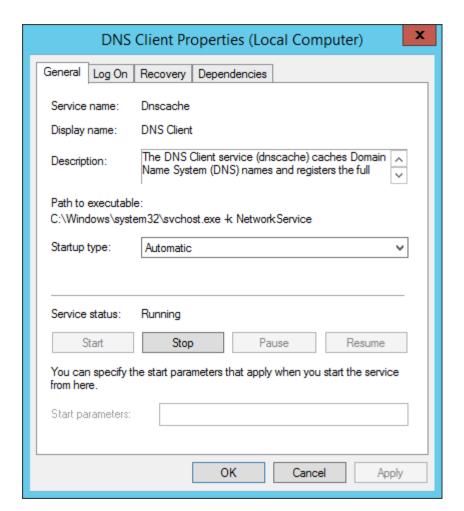

| DN | S client service state | 2016-05-1 | 14 18:20:25 0 |
|----|------------------------|-----------|---------------|
|    |                        |           |               |

 $0\Rightarrow \mathsf{Running}$ 

1 ⇒ Paused

2 ⇒ Start pending

3 ⇒ Pause pending

4 ⇒ Continue pending

 $5 \Rightarrow Stop pending$ 

6 ⇒ Stopped

7 ⇒ Unknown

255 ⇒ No such service

NS client service state

Windows service state

2016-05-14 18:23:55 Running (0)

| SEVERITY      | STATUS          | INFO                   | LAST CHANGE ▼            | AGE    | ACK         | HOST                  | NAME                                                |
|---------------|-----------------|------------------------|--------------------------|--------|-------------|-----------------------|-----------------------------------------------------|
| Warning       | PROBLEM         |                        | 2016-05-14 19:09:25      | 20s    | <u>No</u> 1 | Windows host          | DNS client service down on Windows host             |
| Windows s     | service discov  | <mark>/ery</mark> : Se | rvice SysMain descriptio | n      |             | sen                   | vice.info[SysMain,description]                      |
| Windows       | service discov  | ery: Se                | rvice swprv description  |        |             | sen                   | vice.info[swprv,description]                        |
| Windows s     | service discov  | <mark>/ery</mark> : Se | rvice TabletInputService | descri | ption       | sen                   | vice.info[TabletInputService,description]           |
| Windows s     | service discov  | very: Se               | rvice svsvc description  |        |             | sen                   | vice.info[svsvc,description]                        |
| Windows s     | service discov  | very: Se               | rvice SystemEventsBrok   | erdes  | cription    | ser ser               | vice.info[SystemEventsBroker,description]           |
| Windows s     | service discov  | <mark>/ery</mark> : Se | rvice SSDPSRV descrip    | tion   |             | sen                   | vice.info[SSDPSRV,description]                      |
| Service ADWS  | S description   |                        | 2016-05-14 19:21:58      | Th     | nis servic  | e provides a Web S    | Service interface to instances of the directory ser |
| Service AeLo  | okupSvc descrip | otion                  | 2016-05-14 19:21:59      | Pr     | ocesses     | application compa     | atibility cache requests for applications as they a |
| Service ALG   | lescription     |                        | 2016-05-14 19:22:00      | Pr     | ovides s    | upport for 3rd party  | protocol plug-ins for Internet Connection Sharing   |
| Service AppH  | ostSvc descript | on                     | 2016-05-14 19:22:01      | Pr     | ovides a    | dministrative servic  | es for IIS, for example configuration history and   |
| Service AppID | Svc description |                        | 2016-05-14 19:22:02      | De     | etermine    | s and verifies the ic | lentity of an application. Disabling this service w |

| TIMESTAMP              | LOCAL TIME | SOURCE             | SEVERITY         | EVENT ID | VALUE                                                     |
|------------------------|------------|--------------------|------------------|----------|-----------------------------------------------------------|
|                        |            |                    |                  |          | An account was logged off.                                |
|                        |            |                    |                  |          | Subject:                                                  |
|                        |            |                    |                  |          | Security ID:                                              |
|                        |            |                    |                  |          | Account Name:                                             |
| 2016-05-14<br>19:34:38 | 2016-05-14 | Microsoft-Windows- | Success<br>Audit | 4634     | Account Domain:                                           |
| 19.34.30               | 19:34:37   | Security-Auditing  |                  |          | Logon ID:                                                 |
|                        |            |                    |                  |          |                                                           |
|                        |            |                    |                  |          | Logon Type:                                               |
|                        |            |                    |                  |          |                                                           |
|                        |            |                    |                  |          | This event is generated when ID value. Logon IDs are only |

## **Chapter 15: High Level Business Service Monitoring**

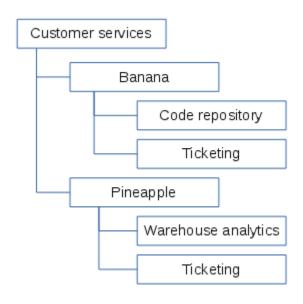

| NAME 🛦                      | TRIGGERS | KEY                 | INTERVAL | HISTORY | TRENDS | TYPE           | APPLICATIONS |
|-----------------------------|----------|---------------------|----------|---------|--------|----------------|--------------|
| Code repository service     |          | code_repo           |          | 90d     | 365d   | Zabbix trapper | IT services  |
| Ticketing service           |          | ticketing           |          | 90d     | 365d   | Zabbix trapper | IT services  |
| Warehouse analytics service |          | warehouse_analytics |          | 90d     | 365d   | Zabbix trapper | IT services  |

|   | SEVERITY | NAME A                   | EXPRESSION                                         |
|---|----------|--------------------------|----------------------------------------------------|
| ı | High     | Code repository down     | { <u>IT services:code_repo</u> . <b>last()</b> }=0 |
| ı | High     | Ticketing down           | {IT services:ticketing.last()}=0                   |
| 1 | High     | Warehouse analytics down | {IT services:warehouse_analytics.last()}=0         |

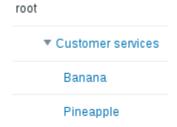

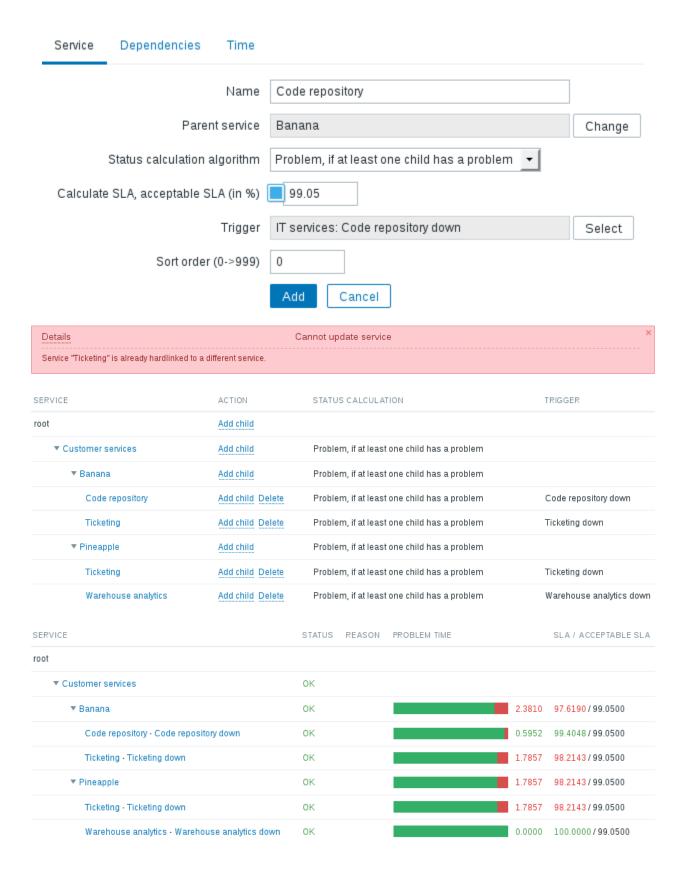

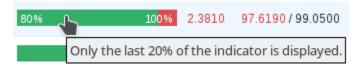

Today This week This month This year Last 24 hours Last 7 days

Last 30 days Last 365 days

| YEAR | ок          | PROBLEMS | DOWNTIME | SLA      | ACCEPTABLE SLA |
|------|-------------|----------|----------|----------|----------------|
| 2016 | 134d 0h 4m  | 2d 7h 0m |          | 98.3186  | 99.0500        |
| 2015 | 360d 18h 0m | 4d 6h 0m |          | 98.8356  | 99.0500        |
| 2014 | 365d 0h 0m  |          |          | 100.0000 | 99.0500        |
| 2013 | 365d 0h 0m  |          |          | 100.0000 | 99.0500        |
| 2012 | 366d 0h 0m  |          |          | 100.0000 | 99.0500        |
| 2011 | 365d 0h 0m  |          |          | 100.0000 | 99.0500        |

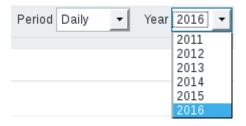

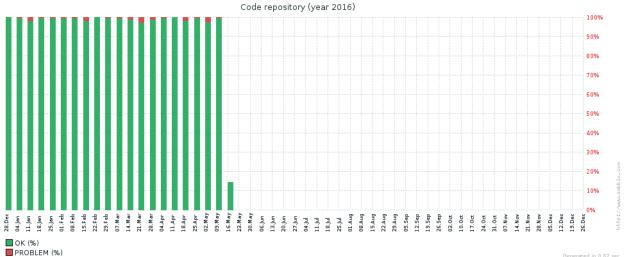

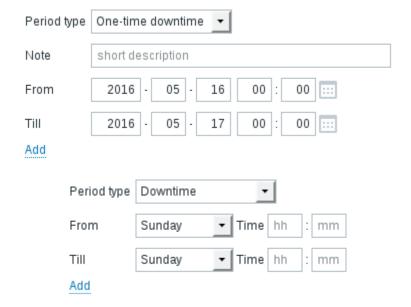

# **Chapter 16: Monitoring IPMI Devices**

| NAME A             | LAST CHECK          | LAST VALUE |
|--------------------|---------------------|------------|
| - other - (1 Item) |                     |            |
| System Fan 2       | 2016-05-18 12:26:49 | 3348 RPM   |
|                    | •                   |            |

## **Chapter 17: Monitoring Java Applications**

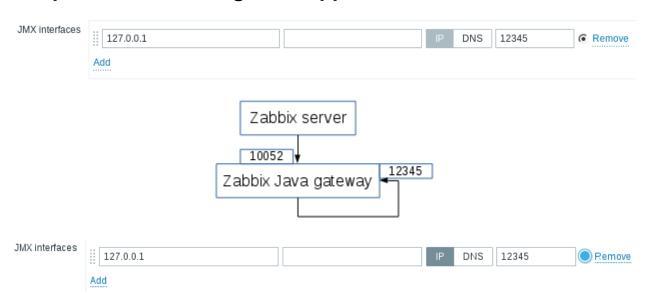

# **Chapter 18: Monitoring VMware**

| NAME ▲                                            | LAST CHECK LAST VALUE                   |
|---------------------------------------------------|-----------------------------------------|
| CPU (5 Items)                                     |                                         |
| CPU cores                                         | 2015-11-02 10:49:58 4                   |
| CPU frequency                                     | 2015-11-02 10:49:56 2.53 GHz            |
| CPU model                                         | 2015-11-02 10:49:57 Intel(R) Xeon(R) CP |
| CPU threads                                       | 2015-11-02 10:49:59 8                   |
| CPU usage                                         | 2015-11-02 10:59:51 61 MHz              |
| Datastore (2 Items)                               |                                         |
| Average read latency of the datastore datastore1  | 2015-11-02 10:59:44 0                   |
| Average write latency of the datastore datastore1 | 2015-11-02 10:59:45 0                   |
|                                                   |                                         |

| NAME ▲                                                      | LAST CHECK         | LAST VALUE |
|-------------------------------------------------------------|--------------------|------------|
| CPU (2 Items)                                               |                    |            |
| CPU usage                                                   | 2015-11-02 11:17:1 | 4 10 MHz   |
| Number of virtual CPUs                                      | 2015-11-02 11:17:1 | 3 1        |
| Disks (4 Items)                                             |                    |            |
| Average number of kilobytes read from the disk Hard disk 1  | 2015-11-02 11:16:5 | 0 0 Bps    |
| Average number of kilobytes written to the disk Hard disk 1 | 2015-11-02 11:16:5 | 2 1 KBps   |
| Average number of reads from the disk Hard disk 1           | 2015-11-02 11:16:5 | 1 0        |
| Average number of writes to the disk Hard disk 1            | 2015-11-02 11:16:5 | 3 0        |
| Filesystems (4 Items)                                       |                    |            |
| Free disk space on /                                        | 2015-11-02 11:16:5 | 4 2.64 GB  |
| Free disk space on / (percentage)                           | 2015-11-02 11:16:5 | 5 68.03 %  |
| Total disk space on /                                       |                    |            |
| Used disk space on /                                        | 2015-11-02 11:16:5 | 7 1.24 GB  |
|                                                             |                    |            |

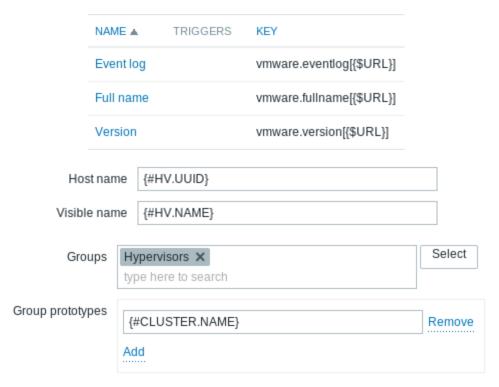

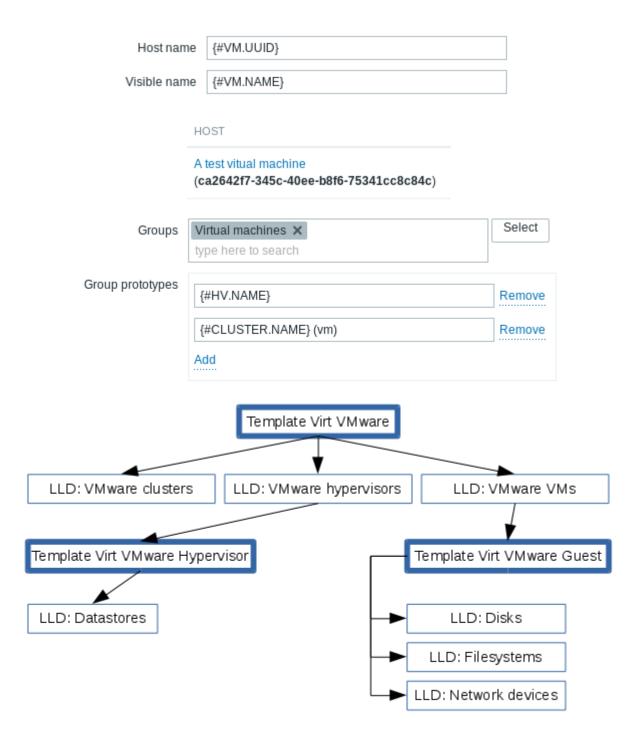

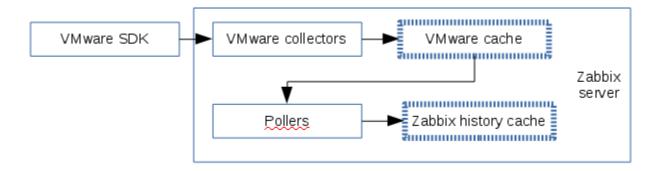

#### **Chapter 19: Using Proxies to Monitor Remote Locations**

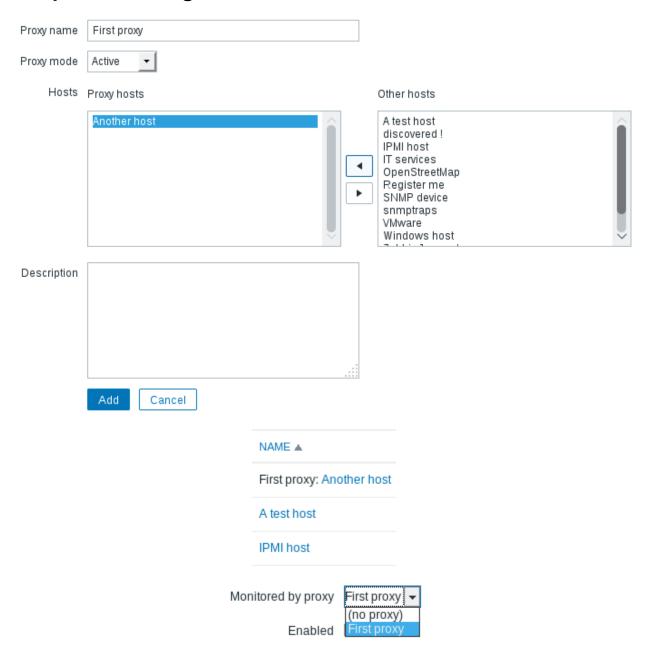

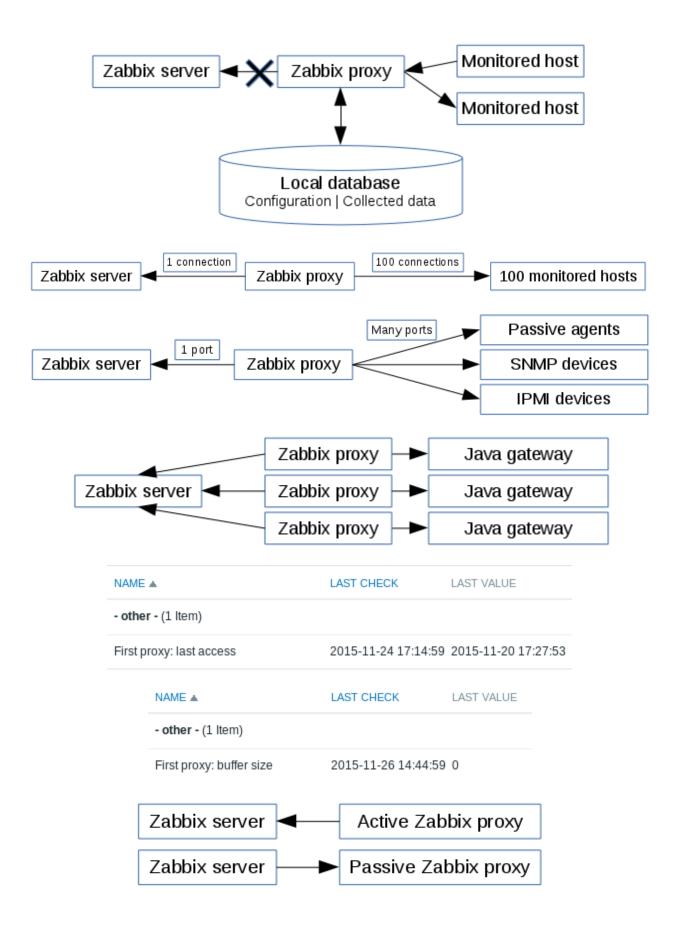

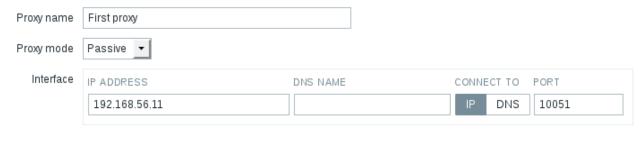

#### **Chapter 20: Encrypting Zabbix Traffic**

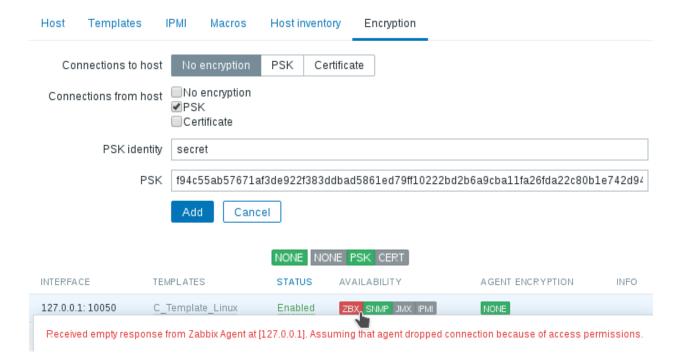

### **Chapter 21: Working Closely with Data**

Zoom: 5m 15m 30m 1h 2h 3h 6h 12h 1d 3d 7d 14d 1m 3m All

 ✓

 «« 1m 7d 1d 12h 1h 5m | 5m 1h 12h 1d 7d 1m »»

 TIMESTAMP
 VALUE

 2016-06-03 19:19:55
 0.02

 2016-06-03 19:19:25
 0.03

A test host: Incoming traffic on enp0s8 2015-11-29 06:43:49 1448772229 175 2015-11-29 06:43:19 1448772199 169

#### Details

2016-06-03 19:18:55

- Created: Item "POP3 server status" on "C Template Email".
- Created: Item "POP3 server status" on "C Template Email Server".
- Created: Item "POP3 server status" on "Another host".

C\_Template\_Email: POP3 server status

net.tcp.service[pop3]

0.05

Mapping things

foo  $\Rightarrow$  bar this  $\Rightarrow$  that

MariaDB [zabbix] > select \* from users limit 2;

| userid   alias | name   surname | passwd                                                                      | i   |
|----------------|----------------|-----------------------------------------------------------------------------|-----|
|                |                | or   5fce1b3e34b520afeffb37ce08c7cd66<br>  d41d8cd98f00b204e9800998ecf8427e | i i |

2 rows in set (0.00 sec)

# **Chapter 22: Zabbix Maintenance**

| Status of Zabbix                                   |            |                      |  |  |
|----------------------------------------------------|------------|----------------------|--|--|
| PARAMETER                                          | VALUE      | DETAILS              |  |  |
| Zabbix server is running                           | Yes        | localhost:10051      |  |  |
| Number of hosts (enabled/disabled/templates)       | 59         | 16/2/41              |  |  |
| Number of items (enabled/disabled/not supported)   | 318        | 250/ <b>1</b> /67    |  |  |
| Number of triggers (enabled/disabled [problem/ok]) | 36         | 36 / 0 [13 / 23]     |  |  |
| Number of users (online)                           | 4          | 2                    |  |  |
| Required server performance, new values per second | 8.1        |                      |  |  |
| Zabbix performance (1 ltem)                        |            |                      |  |  |
| Expected NVPS 2015-12-09 11:36:46 8.13 NVPS        |            |                      |  |  |
| abbix performance (2 Items)                        |            |                      |  |  |
| Expected NVPS 2015-12-09 13:17:46 8.17 NVPS        |            |                      |  |  |
| Real NVPS                                          | 2015-12-   | 09 13:17:47 1.29 NVP |  |  |
| NAME                                               | LAST CHEC  | K LAST VALUE         |  |  |
| - other - (1 Item)                                 |            |                      |  |  |
| Zabbix server uptime                               | 2015-12-09 | 20:04:49 00:34:27    |  |  |
| NAME                                               | LAST CHEC  | K LAST VALUE         |  |  |
| - other - (1 Item)                                 |            |                      |  |  |
| Zabbix configuration cache, % free                 | 2015-12-09 | 20:45:20 95.92 %     |  |  |
| AME A                                              | LAST CHEC  | K LAST VALUE         |  |  |
| abbix process busy rates (1 Item)                  |            |                      |  |  |
| abbix busy process poller rate                     | 2015-12-11 | 08:52:51 0.69 %      |  |  |

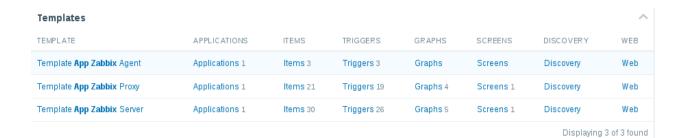

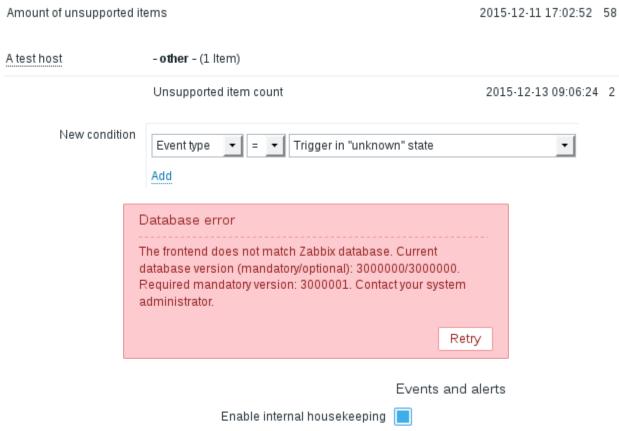

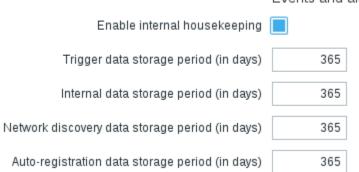

| TIME                | USER  | IP        | RESOURCE | ACTION | ID | DESCRIPTION | DETAILS       |
|---------------------|-------|-----------|----------|--------|----|-------------|---------------|
| 2015-12-12 14:06:12 | Admin | 127.0.0.1 | User     | Login  | 1  |             |               |
| 2015-12-12 14:06:12 | Admin | 127.0.0.1 | User     | Logout | 1  |             | Manual Logout |
| 2015-12-12 14:05:11 | Admin | 127.0.0.1 | User     | Login  | 1  |             |               |
| 2015-12-12 14:05:11 | Admin | 127.0.0.1 | User     | Logout | 1  |             | Manual Logout |
| 2015-12-12 14:04:10 | Admin | 127.0.0.1 | User     | Login  | 1  |             |               |
| 2015-12-12 14:04:10 | Admin | 127.0.0.1 | User     | Logout | 1  |             | Manual Logout |

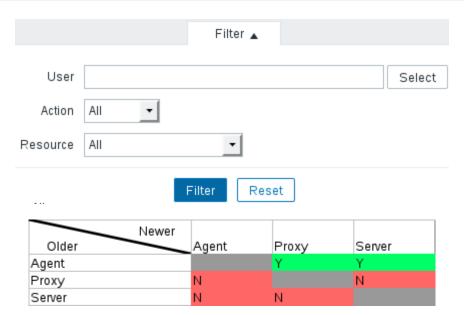

# **Appendix A: Troubleshooting**

No Images

## **Appendix B: Being Part of the Community**

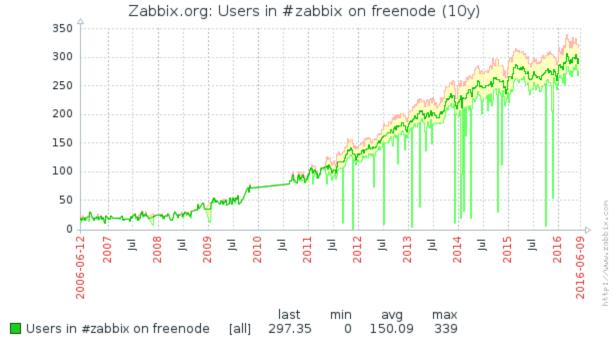

Data from trends. Generated in 0.25 sec.